## BEEBOT y LEGO SPIKE (Essential y Prime)

<u>പ്ര</u>

*Ilustración 1*

*Ilustración 2*

<u>പ</u>

USO DE

CEIP MENÉNDEZ PIDAL

#### DANIEL MIGUÉLEZ CARBAJO

[daniel.migcar@educa.jcyl.es](mailto:daniel.migcar@educa.jcyl.es)

CURSO 2023-24

#### **ÍNDICE**

**1. ¿Qué es un BeeBot?**

**Modo de uso.**

**Página web de trabajo on line.**

**2. Paneles/Tapetes/Alfombras.**

**Tapetes transparentes.**

- **3. Presentación con actividades para BeeBot.**
- **4. Lego Spike Essential y Prime.**
- **5. Presentación con actividades para Lego Spike Essential y Prime**

#### **1. ¿Qué es un BeeBot?**

Un BeeBot y un BlueBot son robots que ejecutan una serie de funciones simples organizadas por flechas y teclas simples de inicio, pausa y borrado.

Ambos robots funcionan con la misma dinámica: programación por FLECHAS. La única diferencia es que el BlueBot permite una conexión Bluethoot con dispositivos móviles y ordenadores. Además, lleva asociada una App descargable tanto en sistema IOS como Android e incluso para ordenador.

En la parte superior de los robots están las botoneras con las siguientes funciones:

- Adelante
- **Atrás**
- Giro a la derecha
- Giro a la izquierda
- Go o inicio
- Pausa de 2 segundos
- Borrado de programación

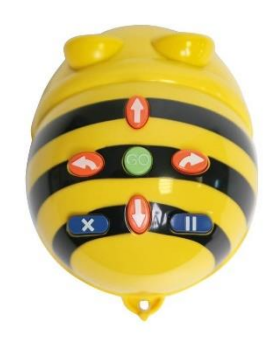

*[Ilustración 4](https://www.hoptoys.es/35223-tm_large_default/robot-bee-bot.jpg)*

Y en la parte inferior los botones de Encendido o Apagado, además del de Activar o Desactivar el sonido del mismo. También tenemos el puerto de carga de la batería.

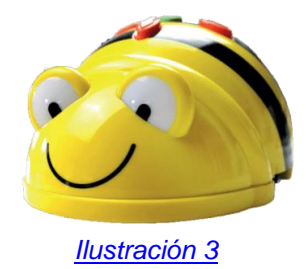

#### **Modo de uso.**

Tanto el BeeBot como el BlueBot son robots que se desplazan en movimiento lineales rectos de 15 cm hacia delante o hacia atrás. Sus giros son de 90º a ambos lados y con una memoria limitada de secuencia que cambia según los modelos: BeeBot 40 comandos y BlueBot hasta 200 comandos.

Cada vez que nosotros presionemos uno de sus botones superiores el BeeBot emitirá un pitido y su luz parpadeará, nos dará la indicación de que hemos añadido un elemento o comando de programación. Este se acumulará de forma secuencial al anterior o anteriores.

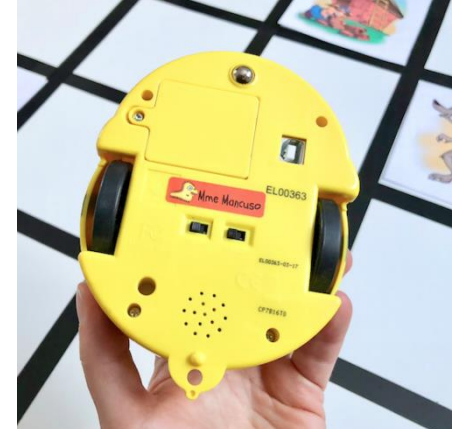

*[Ilustración 5](https://www.robotshop.com/cdn/shop/products/62d7c3cb_17_1200x1200.png?v=1698849819)*

Cuando hayamos finalizado la secuencia de programación solo tendremos que darle a GO y el robot ejecutará toda la programación memorizada. Si queremos parar la programación solo tenemos que darle de nuevo a GO y se detendrá y no se borrará ni añadirá nada.

Tanto los BeeBot como los BlueBot tienen la opción de grabar sonidos y localizar a otros robots a una distancia de unos 20 centímetros, emitiendo un sonido característico y un parpadeo.

#### **2. Paneles/Tapetes/Alfombrillas.**

En el mercado hay diferentes modelos de alfombras/tapetes… que permiten trabajar actividades asociadas con tarjetas o a través de webs en las que se carga el tapete/alfombrilla.

Se pueden consultar precios y modelos en las grandes distribuidoras: **[Tibot](https://www.tibot.es/)** y **[Ro-botica](https://ro-botica.com/)**. Rondan precios desde 25/30 euros hasta 90 euros. Desde tapetes de 4x4 hasta 12x8.

#### **Tapetes transparentes.**

En el mercado también se encuentran tapetes/alfombrillas transparentes con bolsillos donde alojar tarjetas de actividades, aunque existe la posibilidad de usar láminas de plástico como hules, mucho más baratos a los que añadirle las cuadrículas o ponerlo encima de otro tapete en blanco que ya tenga las cuadrículas marcadas.

#### **Página web de trabajo on line**

Existe una página muy interesante en la que se puede trabajar on line con un Beebot o Bluebot y tapetes digitales. Esta página web es: **<https://beebot.terrapinlogo.com/>**

#### **6. Presentación con actividades para BeeBot.**

A continuación, se presenta el Genially utilizado en la ponencia con actividades asociadas a los paneles e información usada en la formación.

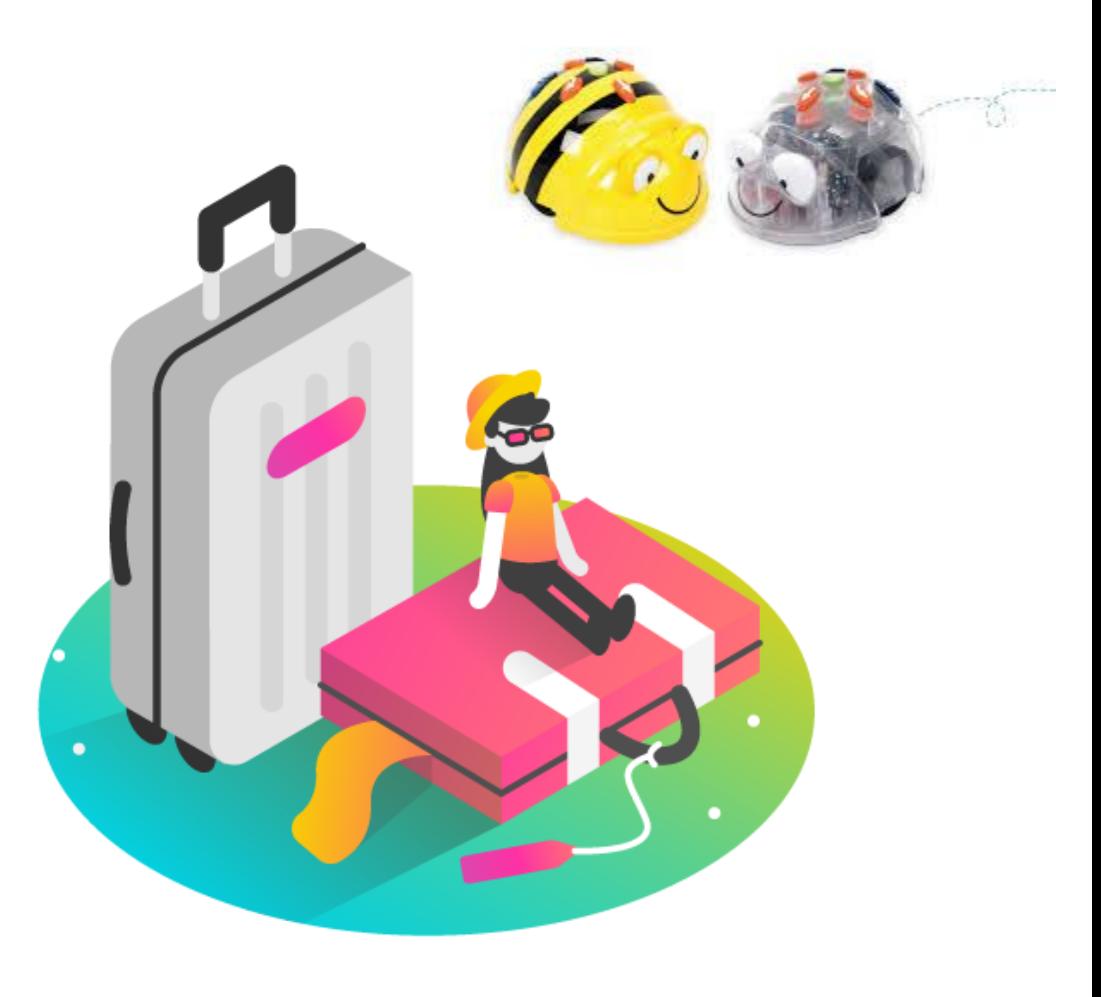

#### SEMINARIO BEMBIBRE curso 23/24 enero-febero 2024

#### PARTE 1 BEEBOT

DANIEL MIGUÉLEZ CARBAJO CRA TRES RÍOS VILLANUEVA DE CARRIZO

daniel.migcar@educa.jcyl.es

Empezar

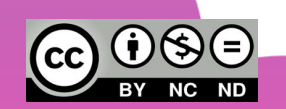

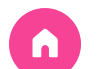

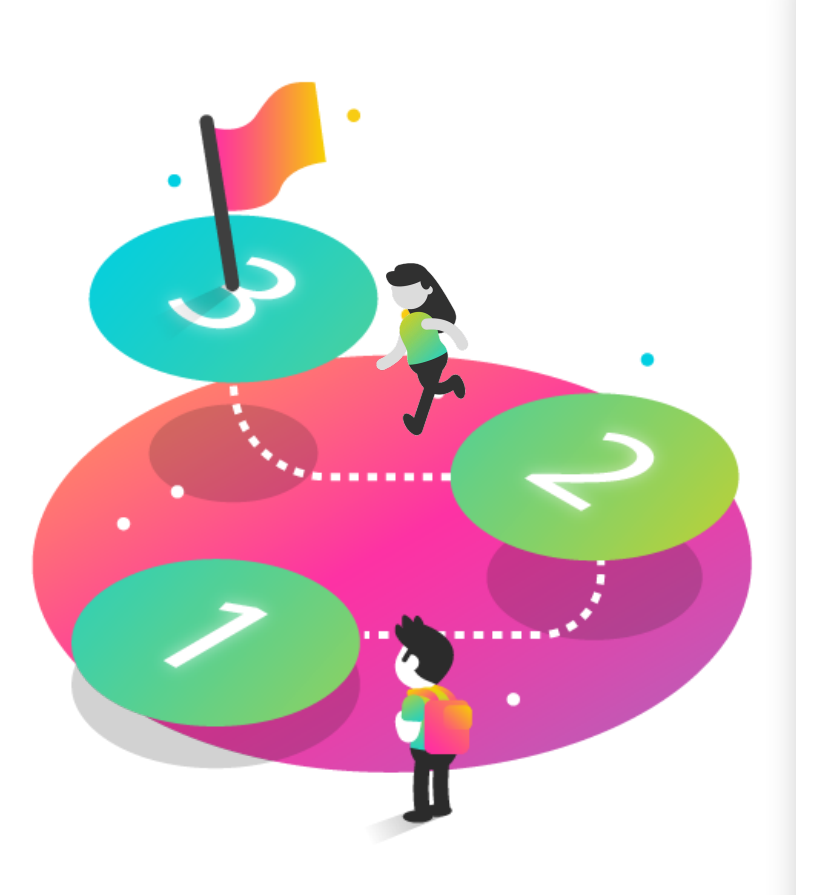

## ÍNDICE DEL CURSO ROBÓTICA I

Los siguientes puntos son **orientativos** y pueden cambiar según vuestra necesidad o el tiempo del que dispongamos juntos:

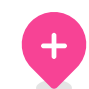

#### 1.Digitalización 4.Bluebot

Momento en el que nos encontramos

2.Robótica

Bases de la Robótica y la Programación

3.Beebot

Robot y elementos de control

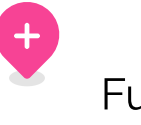

Funcionalidades y actividades

5.Tapetes Alfombras Diferentes tapetes

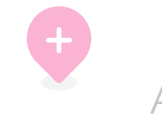

6.Sugerencias Actividades en tapetes

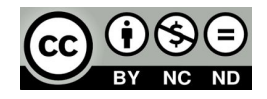

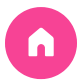

# 1. DIGITALIZACIÓN

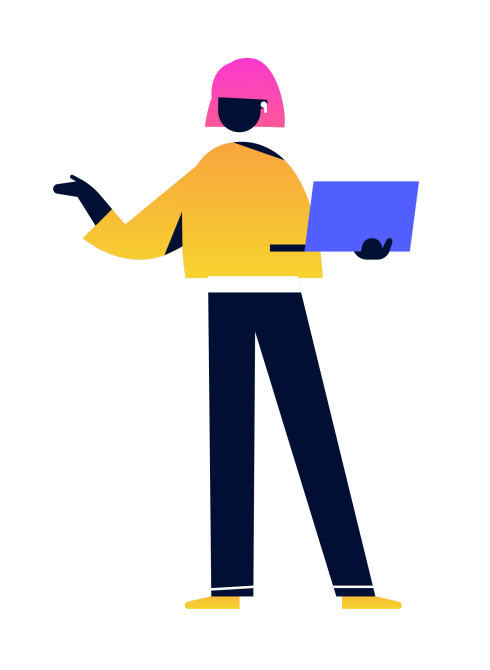

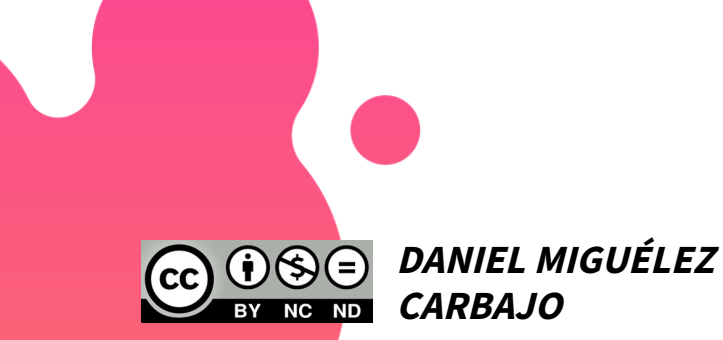

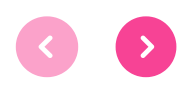

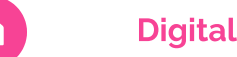

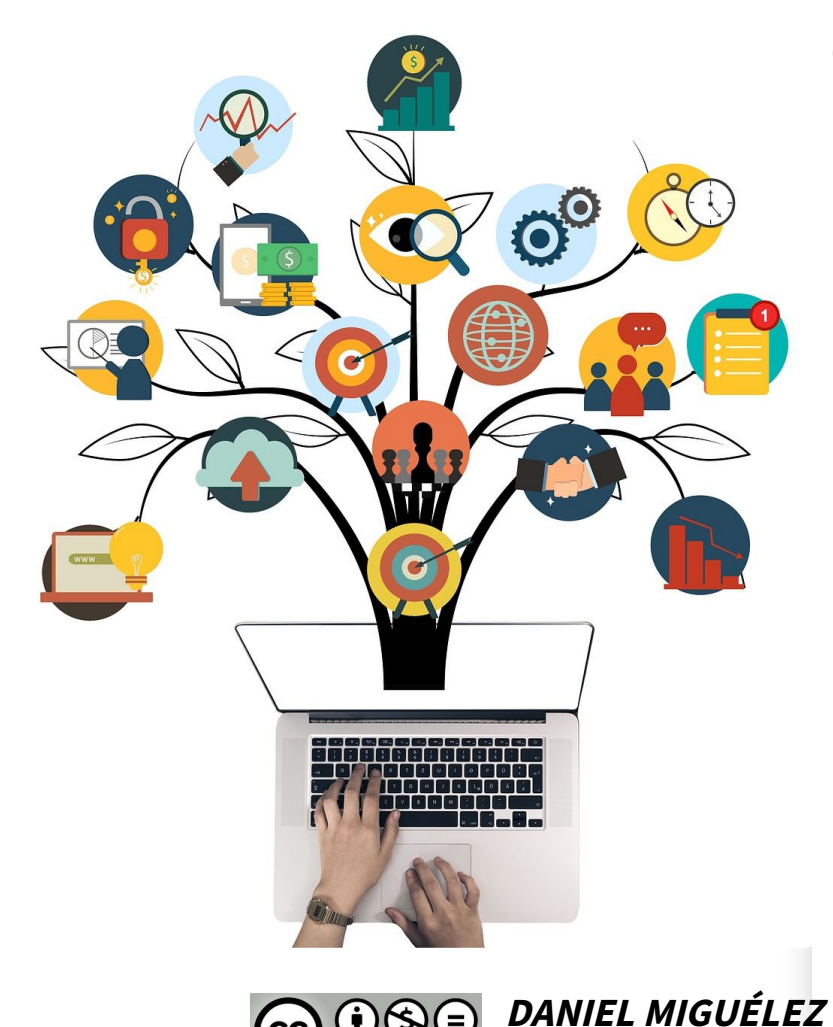

**CARBAJO**

## 1.1. Escenario LOMLOE y DECRETO 38

 $+$ Estamos en el mejor momento para incluir CONTENIDOS DIGITALES, en el contexto educativo ya que es el propio currículum quien nos lo propone y OBLIGA. Es el momento de cambiar el modelo educativo del trabajo exclusivo de libros de texto e incluir actividades STEAM, artísticas, informáticas, de tecnología...

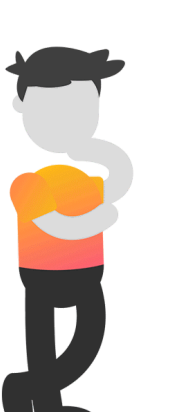

Digitalizamos nuestro entorno de aprendizaje con ordenadores, tablets, paneles interactivos, TEAMS, Aulas virtuales, robótica... pero lo mejoramos no lo sustituimos todo.

Debemos buscar objetivos de trabajo y no olvidarnos que los paises del norte están regresando al cuaderno.

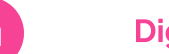

1.2. Acompañamiento

CoDiCe TIC

**OUEST 2** 

## ART<mark>2</mark>BIT Powered by **VOVI**

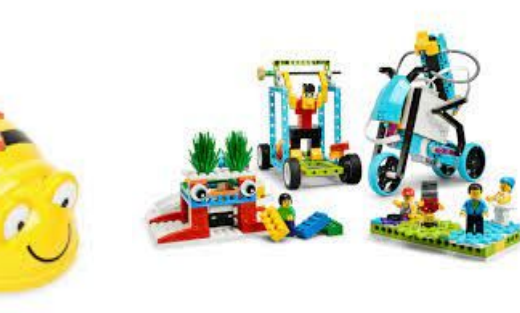

La digitalización de los centros se ha desarrollado casi exponencialemente desde la pandemia... y ahora con con la obligación de certificar los centros escolares según normativa europea **CoDiCe TIC** e implementado con ayudas económicas de hasta 3.500 euros a los centros educativos según el nivel de certificación digital obtenido.

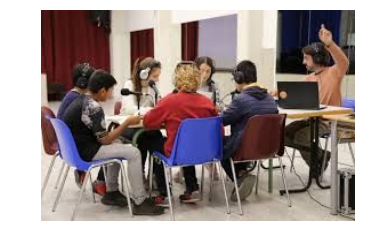

RADIO - ROBÓTICA - REALIDAD VIRTUAL - EDICIÓN DE IMÁGEN Y VIDEO - PLOTTER DE CORTE-MICROSCOPIOS ...

**DANIEL MIGUÉLEZ**

**CARBAJO**

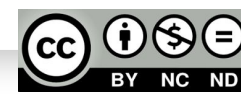

# 2. ROBÓTICA

## **¿Por qué es tan importante a nivel educativo?**

- Resolver problemas sencillos de la vida cotidiana, estableciendo inferencias con todas las áreas curriculares.
- Despertar la curiosidad y la motivación por las ciencias y las matemáticas.
- Involucrar a todos los procesos cognitivos a través del juego.
- Desarrollar un aprendizaje personal, competente, con sentido propio.
- Establecer estrategias de pensamiento complejas de manera lúdica.

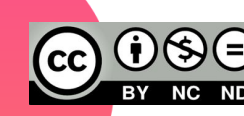

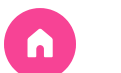

#### 2.1. Bases de Robótica

La robótica se basa en la creación de una construcción programable: RAE: Máquina programable capaz de realizar trabajos antes reservados solo <sup>a</sup> personas. Para acceder al aprendizaje de programación se crean algoritmos que se traducen en acciones sencillas o complejas que un Hub reconoce.

La evolución es sencilla:

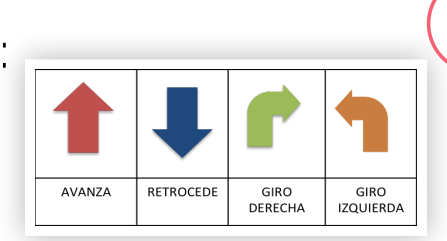

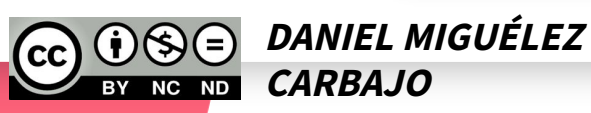

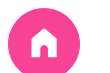

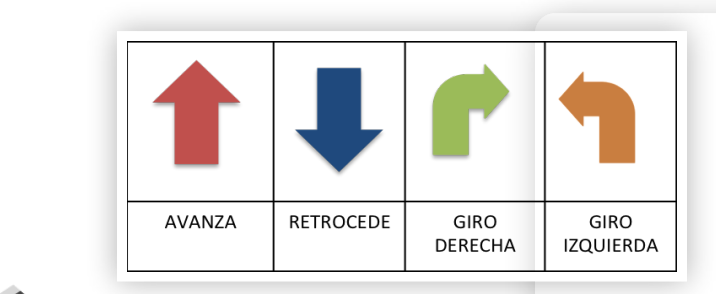

### 2.2. Programación por FLECHAS

Lo ideal en infantil y primeros cursos de primaria es el desarrollo de la estructuración espacial como base de todo aprendizaje posterior: desplazamientos, lectoescritura, cálculo, lateralidad, grafía...

Se debe afrontar con PROGRAMACIÓN OFFLINE ("desenchufados") o con PROGRAMACIÓN CONECTADO A DISPOSITIVOS O ROBOTS.

Habéis elegido el mejor para empezar, los Beebot y/o Bluebot nos permiten empezar desde O a nivel de programación y hacerlo desde las dos formas (OffLine y Conectados).

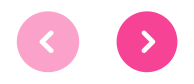

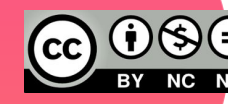

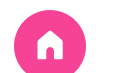

#### Programación OffLine (desenchufados)

## Posibilidades de PROGRAMACIÓN POSICIONAL

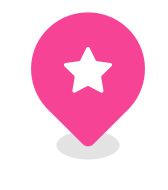

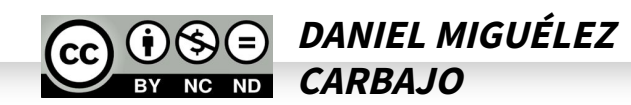

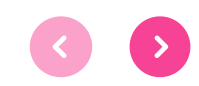

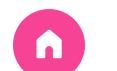

#### ¿Por qué es importante la programación OffLine?

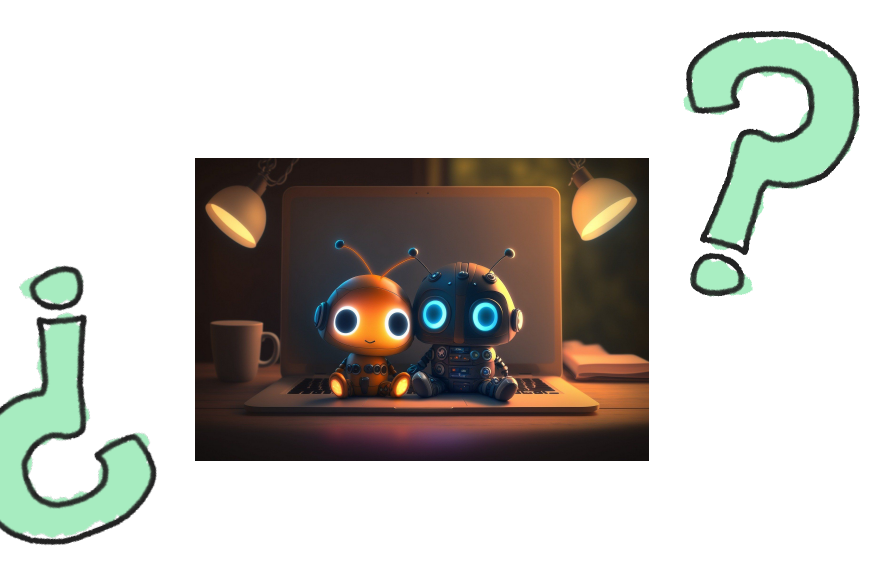

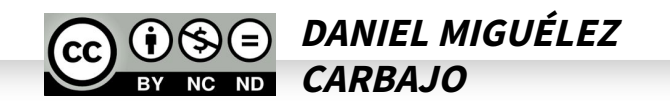

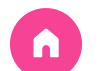

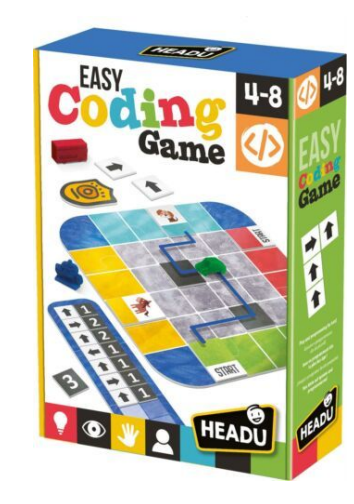

### Vamos a probar la PROGRAMACIÓN OFFLINE (desenchufada)

Necesitamos baldosas, dibujo en el suelo con cinta o colchonetas pequeñas

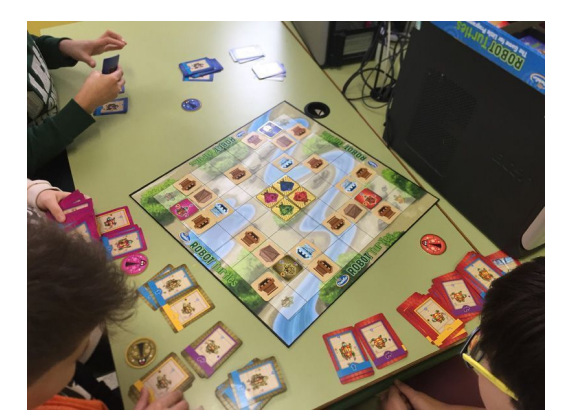

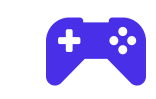

- Explicación de flechas, direcciones e imágenes
- El niño robot prepara su recorrido (gesto-ficha)
- Un niño hace de robot y otro de programador (gesto-ficha)
- En parejas/trío deciden recorrido entero (fichas-gestos)
- Retos a otras parejas/grupos (imágenes a recoger)

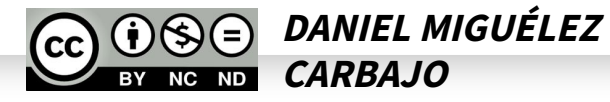

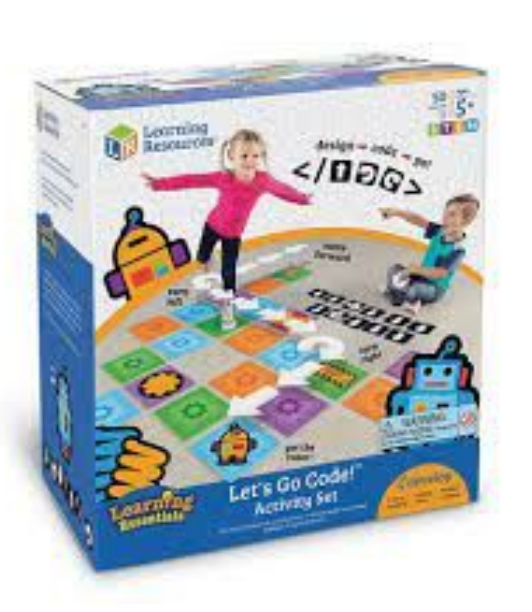

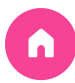

# 3/4. BEEBOT Y BLUEBOT

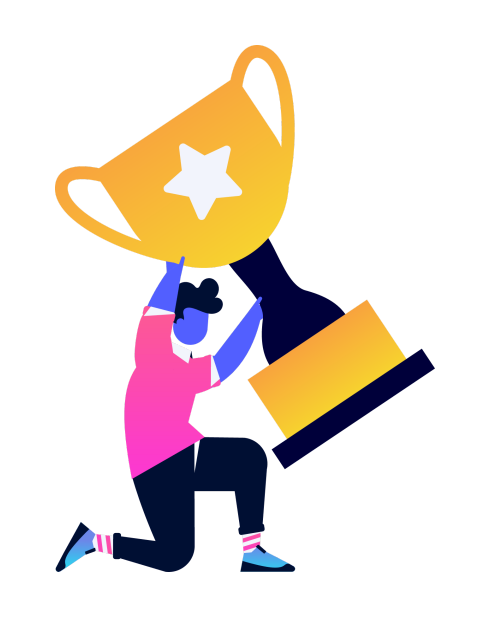

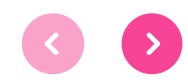

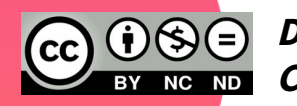

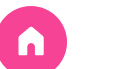

### 3.0. BEEBOT vs BLUEBOT

Tanto BEEBOT como BLUEBOT son robots que funcionan con la misma dinámica. Programación por FLECHAS. Solo hay unas pequeñas diferecias entre BEE y BLUE:

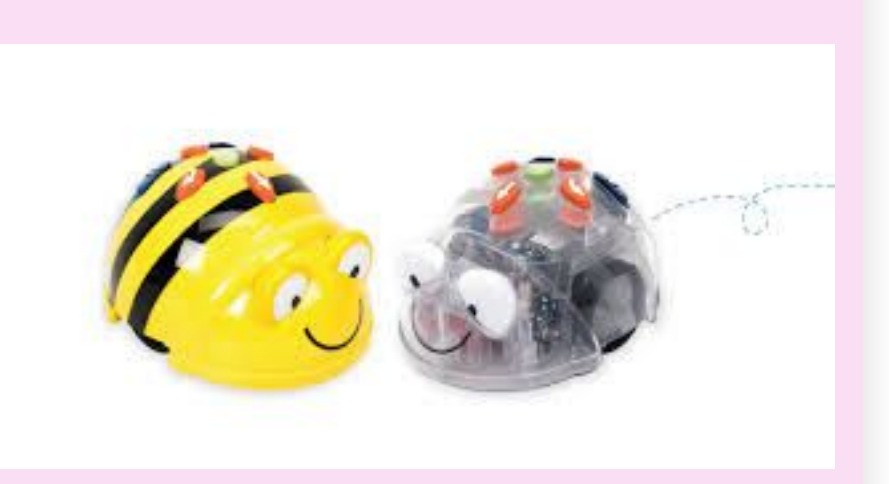

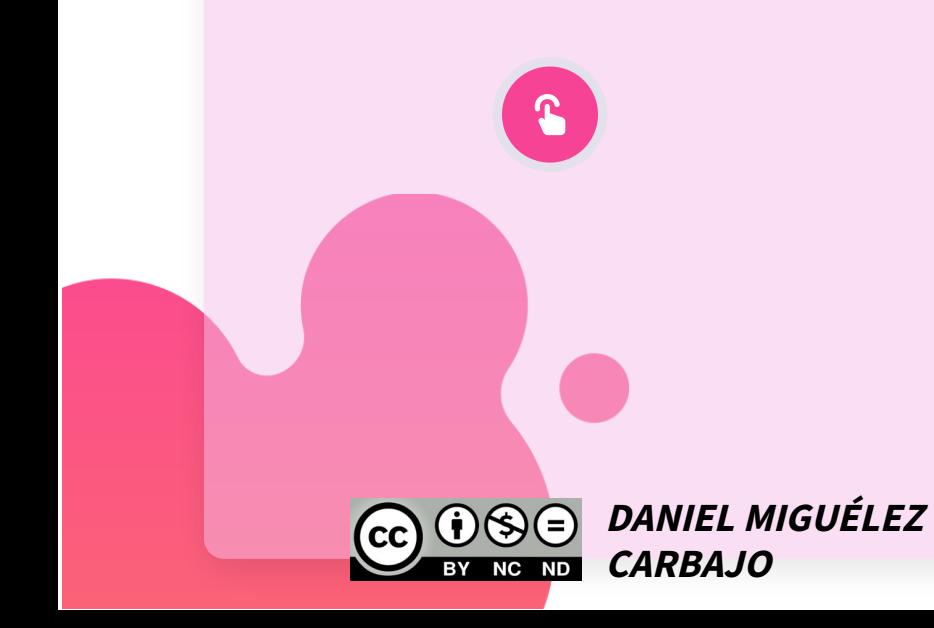

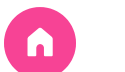

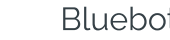

#### 3.1. Robot Beebot

El BEEBOT es un robot programable con flechas con una memoria de hasta 40 comandos.

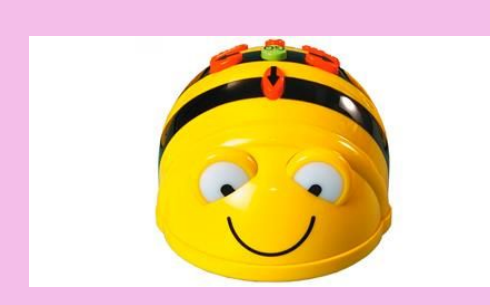

Bee-Bot siempre avanza o retrocede 15 cm y gira sobre sí misma 90º .

Un Bleebot o Bluebot puede detectar a otro Bee o Blue (reproduciendo un sonido predeterminado cada 4 segundos). También pueden grabar sonidos en sus teclas.

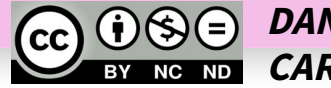

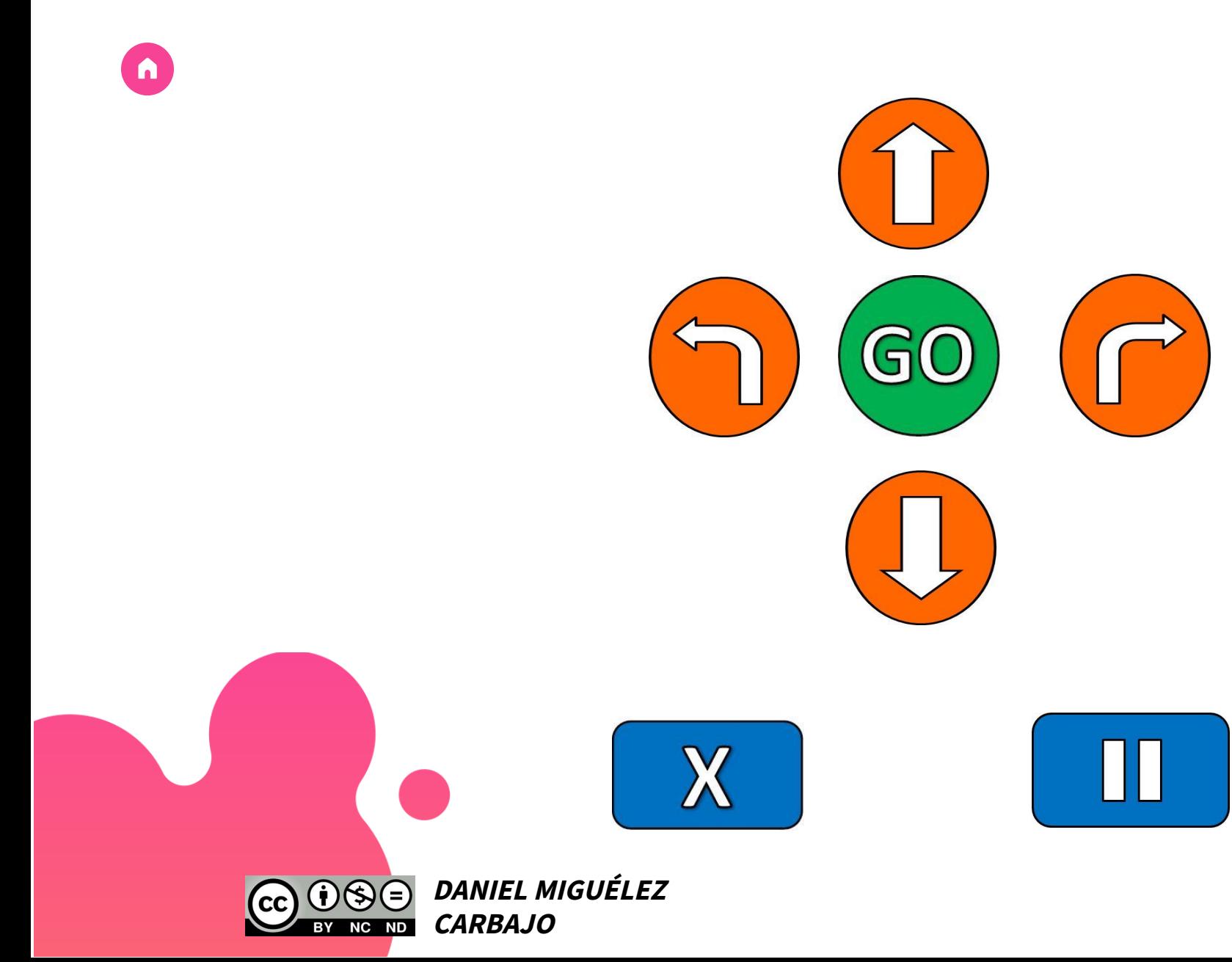

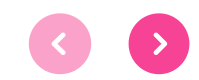

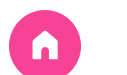

### 3.2. Robots Beebot y Bluebot

#### Funcionalidades:

- Cada vez que pulsemos un botón, los ojos de Beebot y Bluebot parpadearán y oiremos un sonido que confirma la instrucción.
- La secuencia la realiza paso a paso, marcando cada acción con luz y sonido (que se puede activar o desactivar).
- Cuando termina la ejecución emite un pitido doble con parpadeo de los ojos..

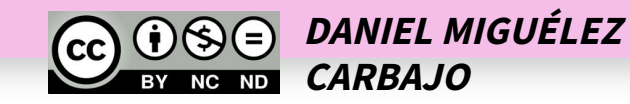

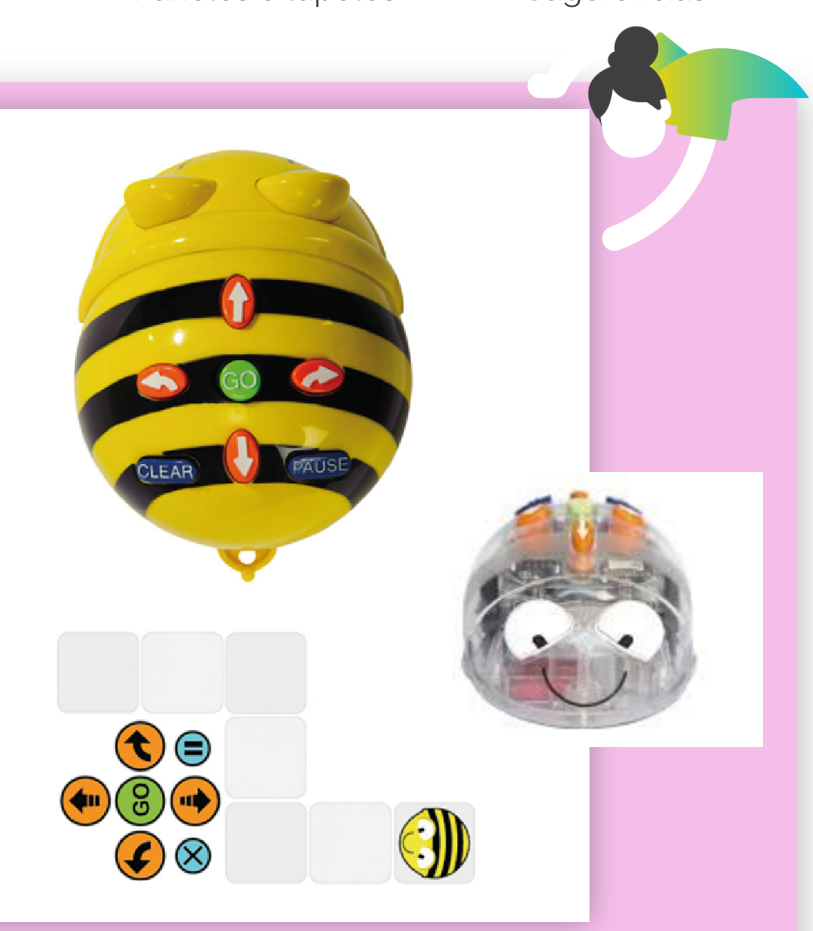

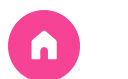

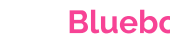

### 4.1. Robot Bluebot

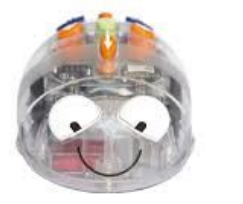

Todos los botones y Funcionalidades igual que el Beebot.

El BLUEBOT es un robot programable con flechas con una memoria de hasta 200 comandos. Blue-Bot siempre avanza o retrocede 15 cm y gira sobre sí misma 90º .

Desde la App y el lector también 45°.

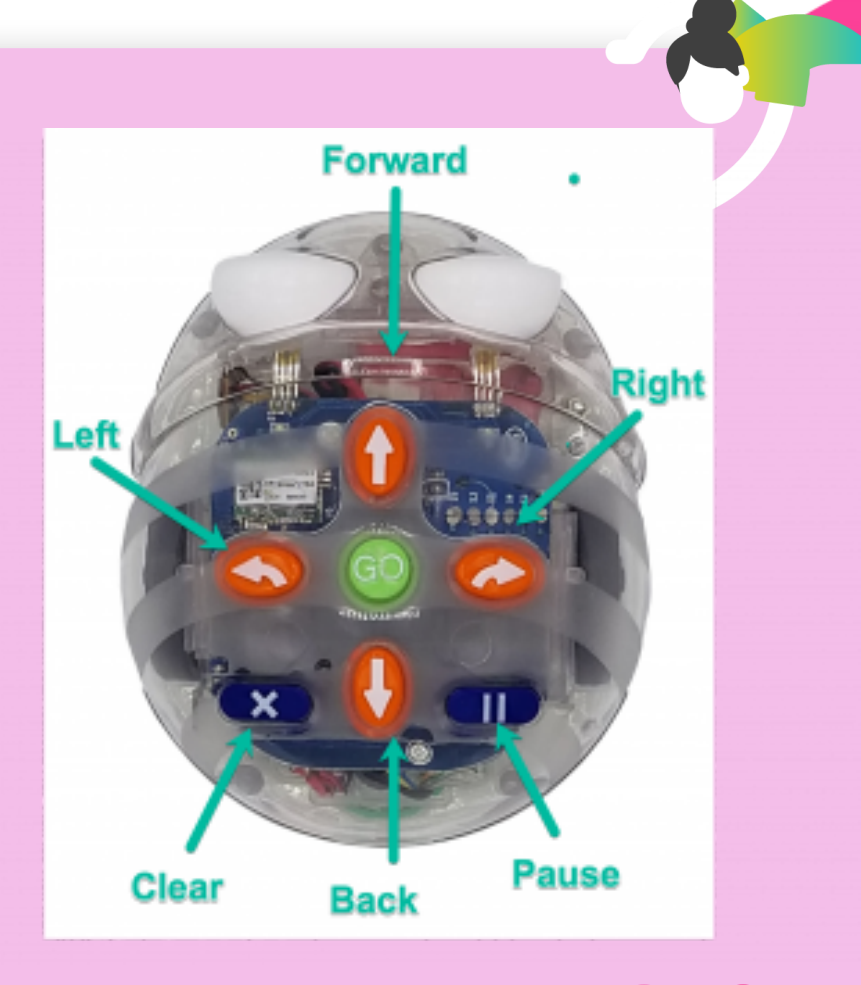

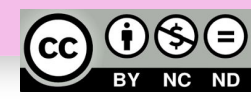

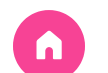

## Vamos a probar los ROBOTS sin tapetes ni paneles.

Adelante - Atrás  $\left| \begin{array}{c} + \\ - \end{array} \right|$ Giros a ambos lados Pequeño recorrido Borrado y pausas Reconocimiento de otros BeeBot/BlueBot Como parar sus movimientos si me he confundido Grabación de sonidos en BlueBot

**DANIEL MIGUÉLEZ**

**CARBAJO**

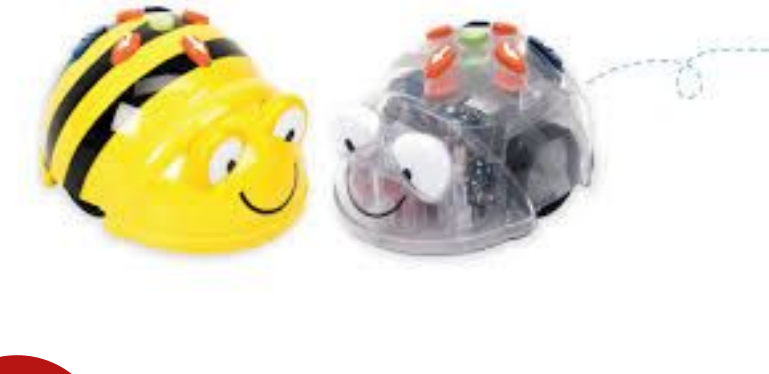

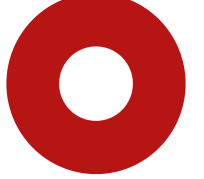

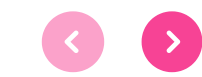

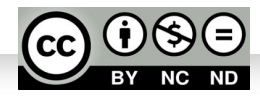

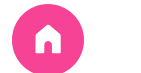

#### Digitalización **Robótica** Beebot **Bluebot Bluebot** Paneles o tapetes Sugerencias

## 4.2. Materiales Adicionales 1

Paneles/Tapetes o Alfombrillas

Por unos 36/42 euros cada uno

+ [info](https://www.hermex.es/tienda/articulo/alfombrilla-personas-que-nos-ayudan-para-bee-bot%C2%AE-pack-de-1-unidad)

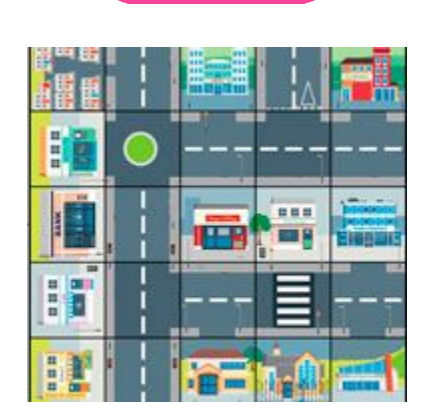

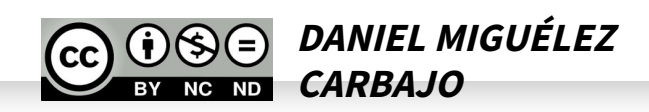

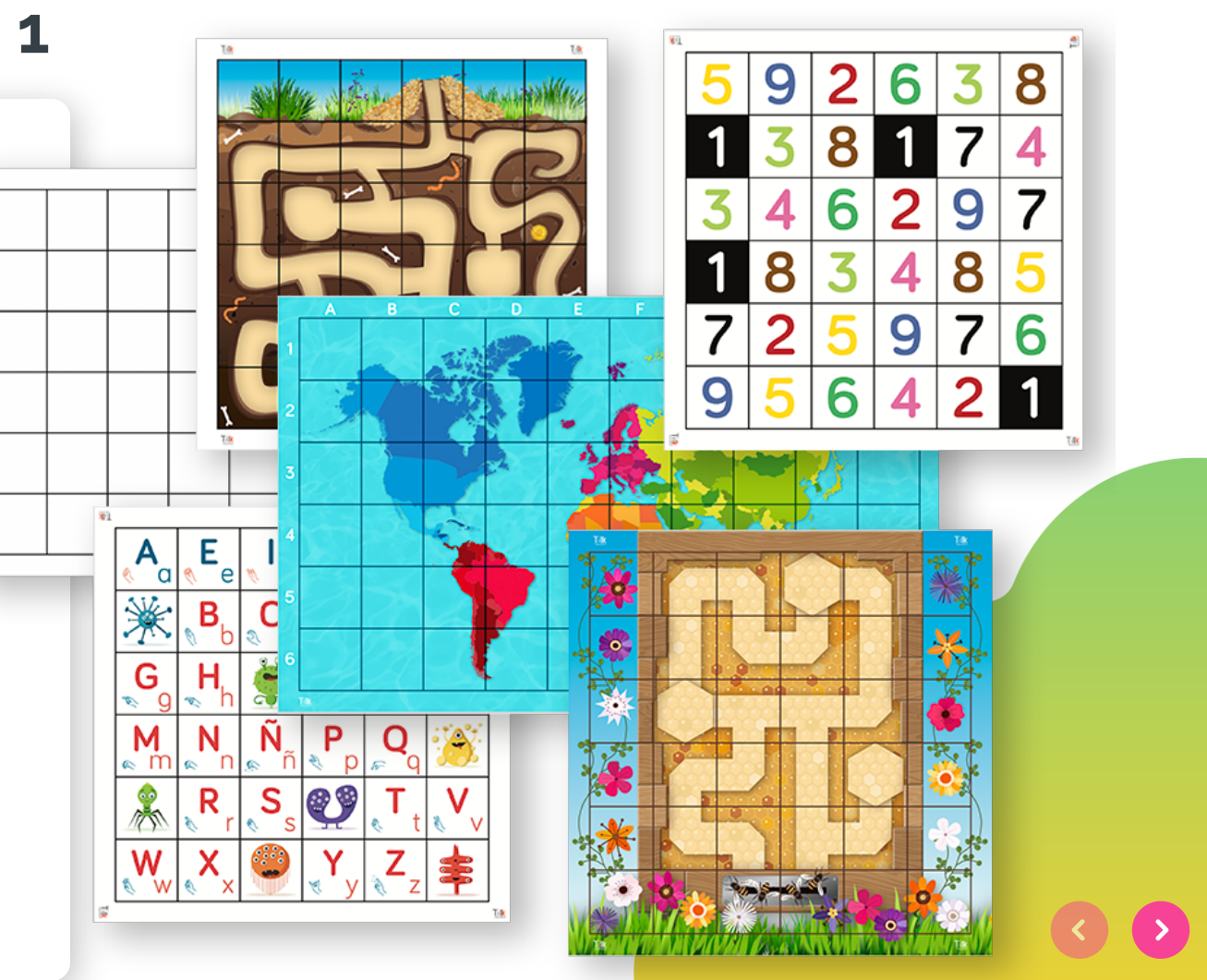

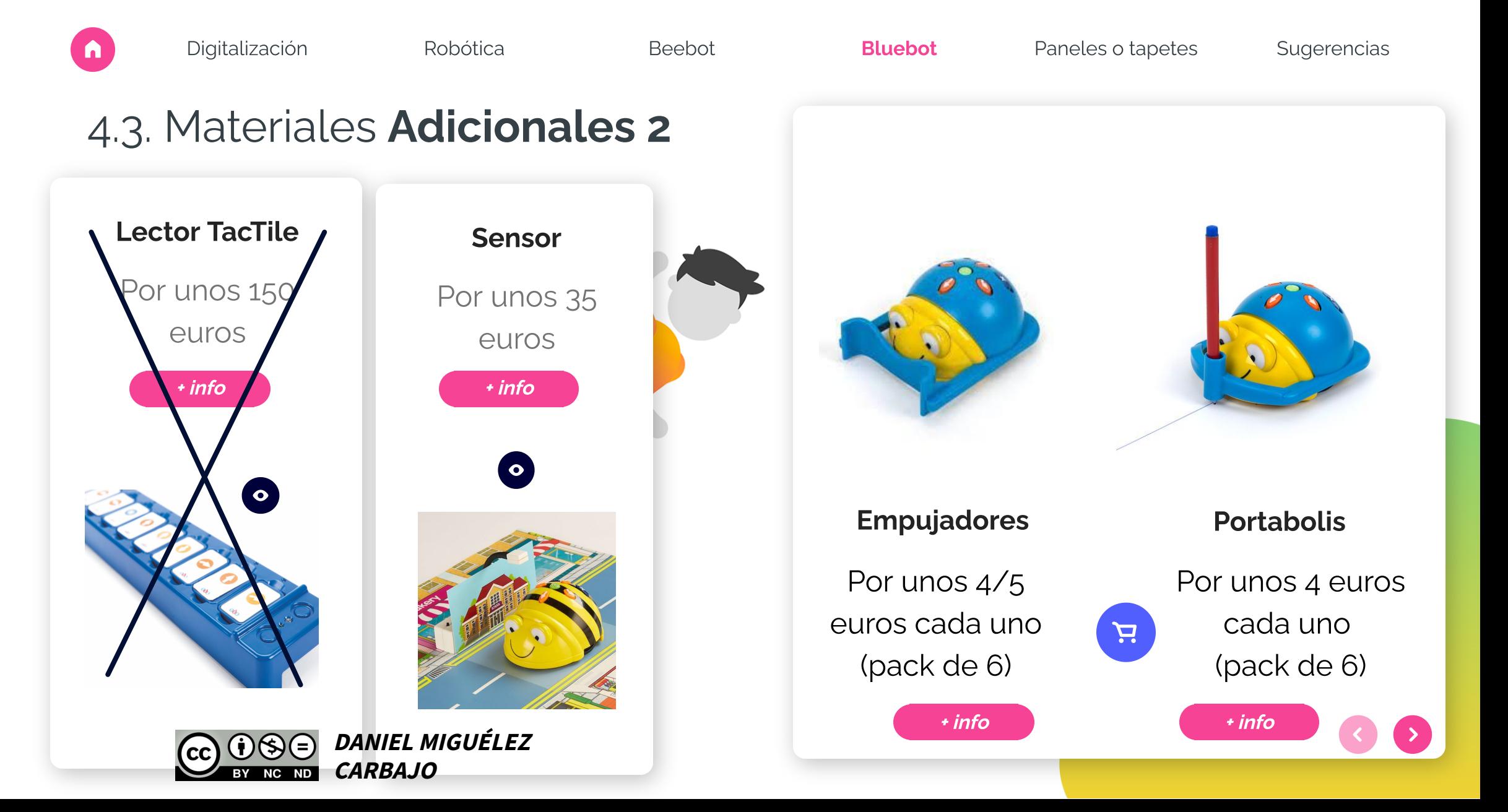

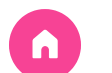

### 4.4. Actividades 1

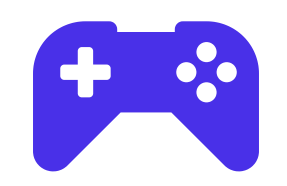

- Evolución de dificultad para cualquier propuesta **1**
- Marco y muevo el robot  $\mathbf{f}$
- Marco pero no muevo **Exit**

el robot

Evolución siempre con  $\mathbf{F}$ 

pruebas u obstáculos

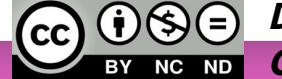

**DANIEL MIGUÉLEZ CARBAJO**

- Toma de contacto actividades **2**
- Niños tapete años
- Adelante Atrás

(anterior y posterior)

- Números hasta el 10
- Colores
- Números ordinales
	- Días de la semana

(asamblea)

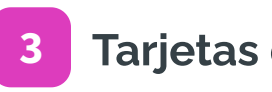

#### Tarjetas de secuenciación

- Dibujo con rotulador  $\bullet$ en ficha plastificada
- ¿Dónde llegaré siguiendo los pasos?
- Marca el recorrido a

otro compañero/a

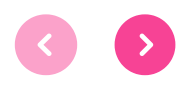

 $\bullet$ 

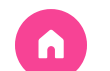

Digitalización **Robótica** Beebot **Buebot Bluebot** Paneles o tapetes Sugerencias

## Vamos a probar los ROBOTS con las actividades anteriores.

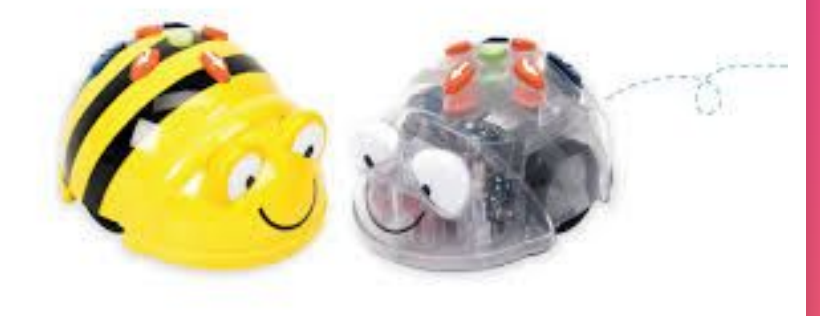

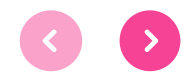

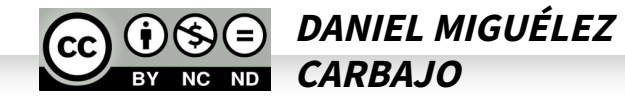

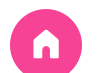

 $\rightarrow$ 

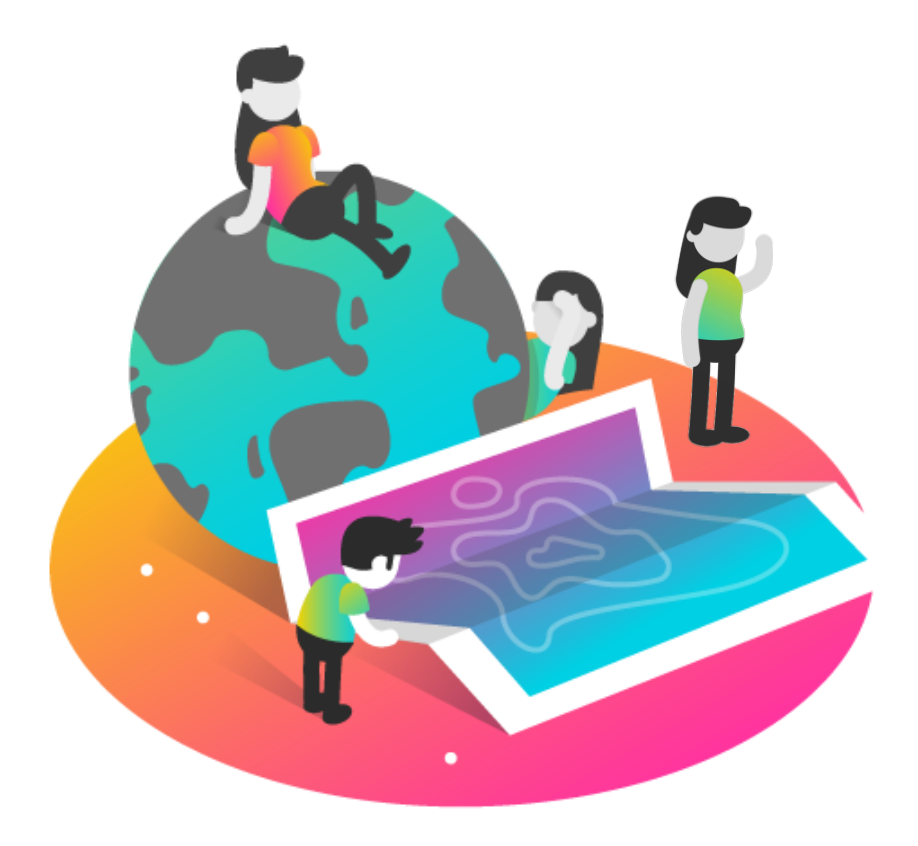

## FINAL DE LA PRIMERA SESIÓN

## **iGRACIAS!**

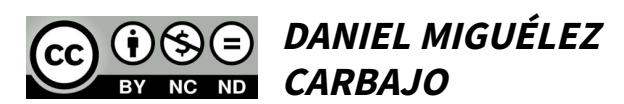

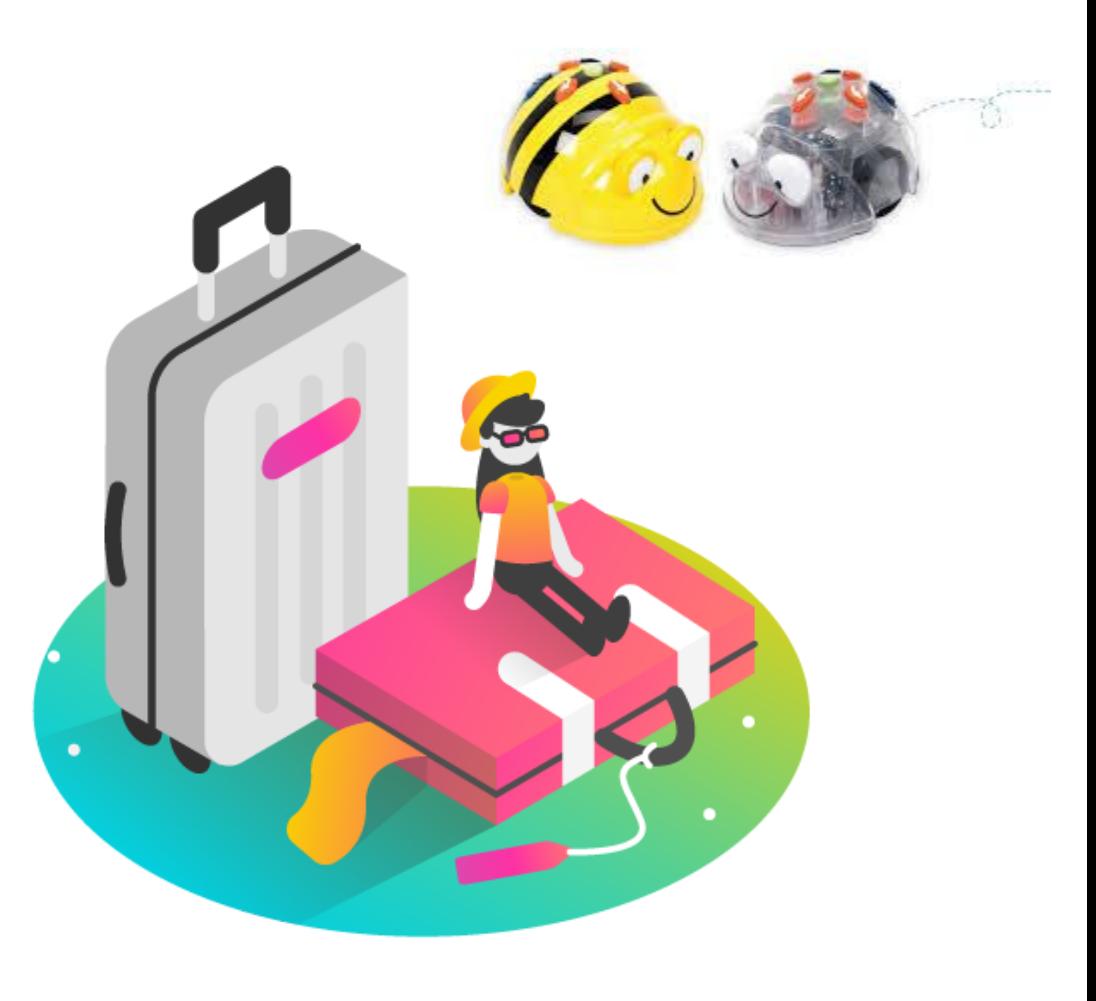

SEMINARIO BEMBIBRE curso 23/24 enero-febero 2024

#### PARTE 2 BEEBOT ALFOMBRILLAS

DANIEL MIGUÉLEZ CARBAJO CRA TRES RÍOS VILLANUEVA DE CARRIZO

daniel.migcar@educa.jcyl.es

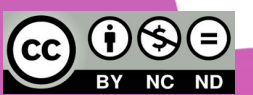

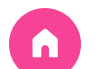

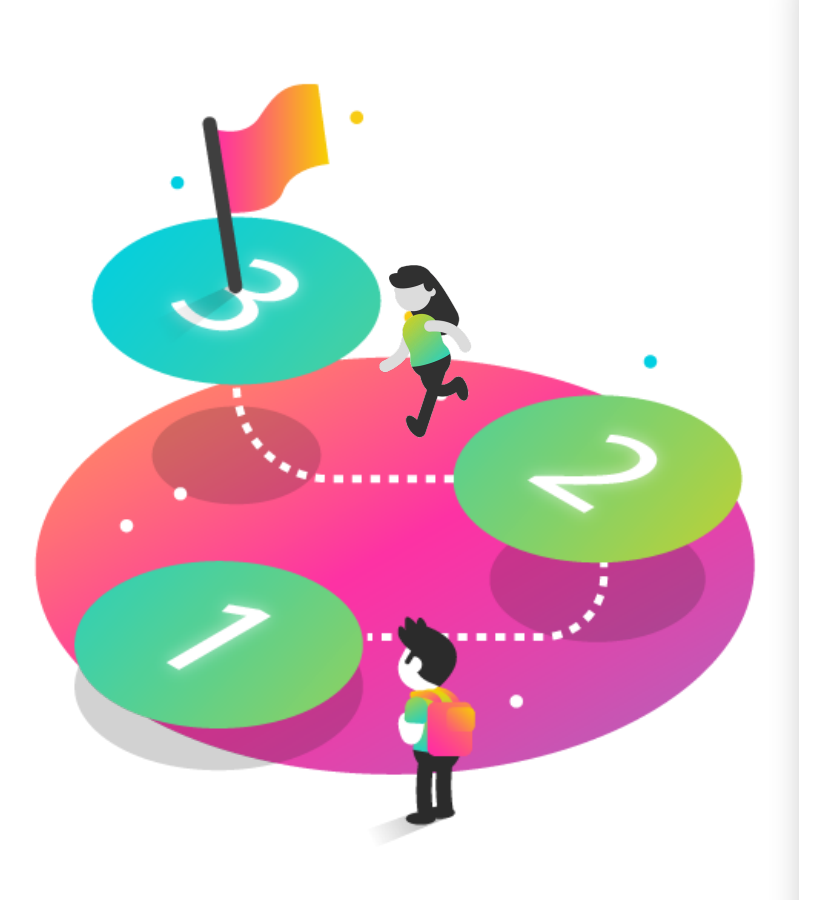

**DANIEL MIGUÉLEZ CARBAJO**

## ÍNDICE DEL CURSO ROBÓTICA II

Los siguientes puntos son **orientativos** y pueden cambiar según vuestra necesidad o el tiempo del que dispongamos juntos:

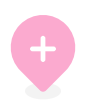

1.Digitalización Momento en el que nos encontramos

2.Robótica

Bases de la Robótica y la Programación

3.Beebot

Robot y elementos de control

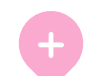

#### 4.Bluebot

Funcionalidades y actividades

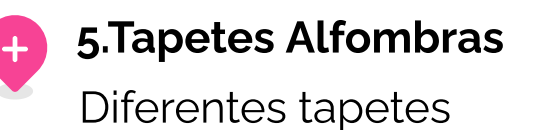

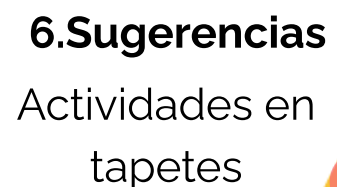

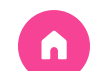

Digitalización **Robótica** Beebot Bluebot **Paneles o tapetes** Sugerencias

## ¿Hay DUDAS del día anterior?

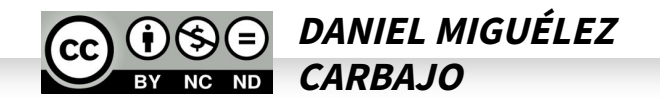

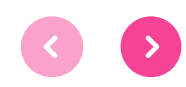

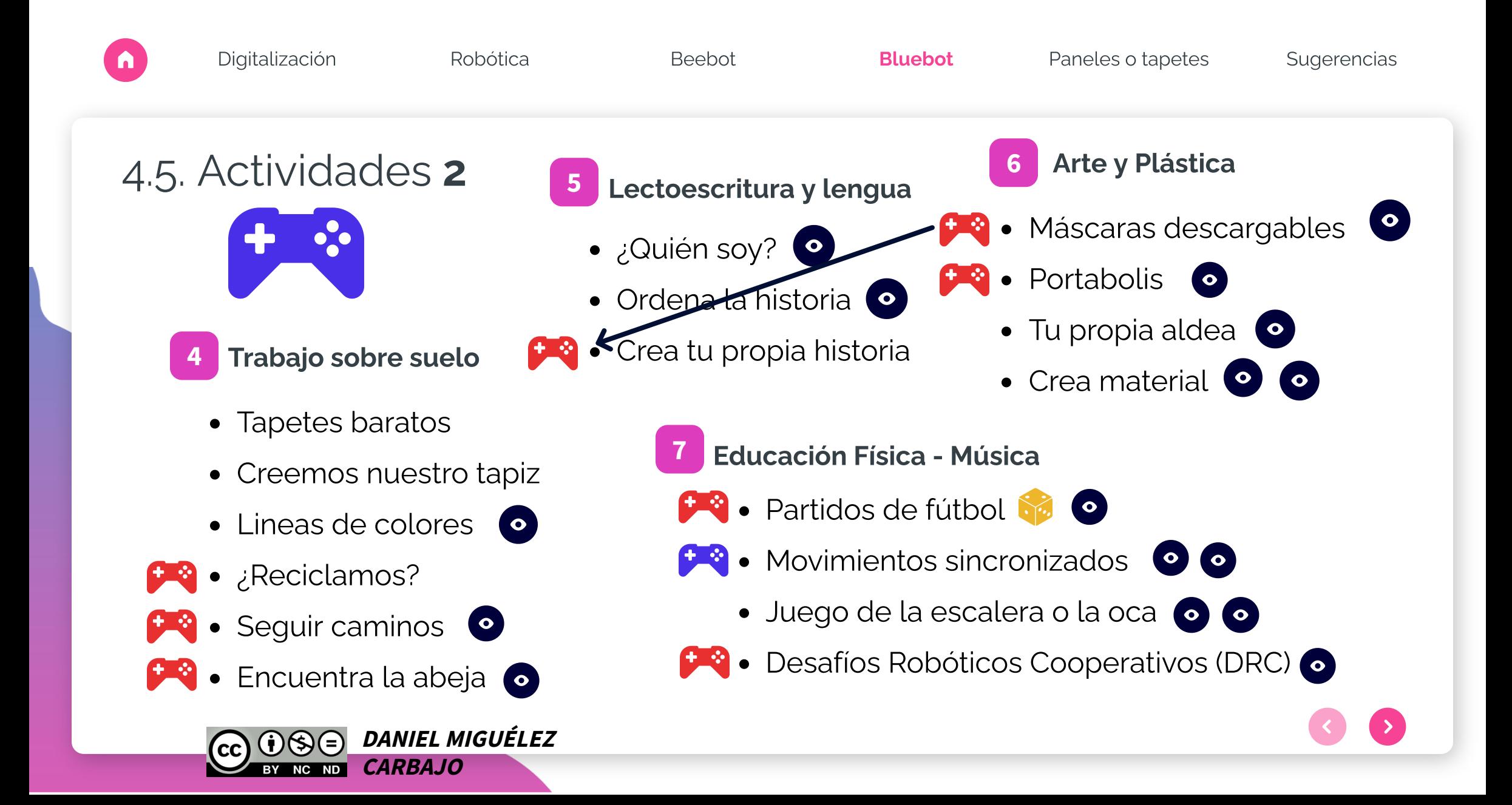

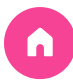

# 5. PANELES, TAPETES... alfombrillas

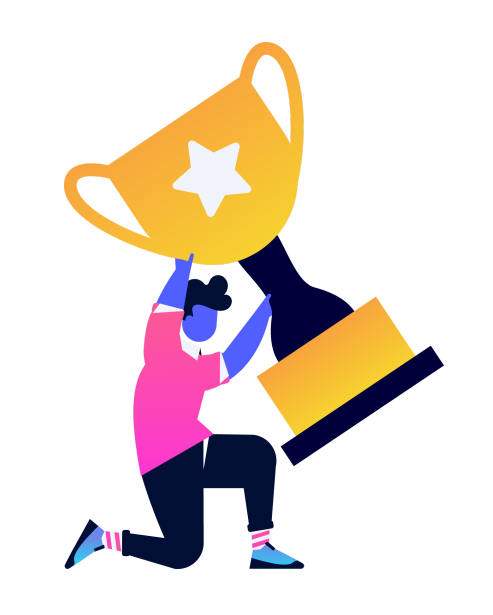

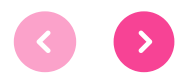

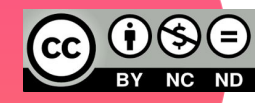

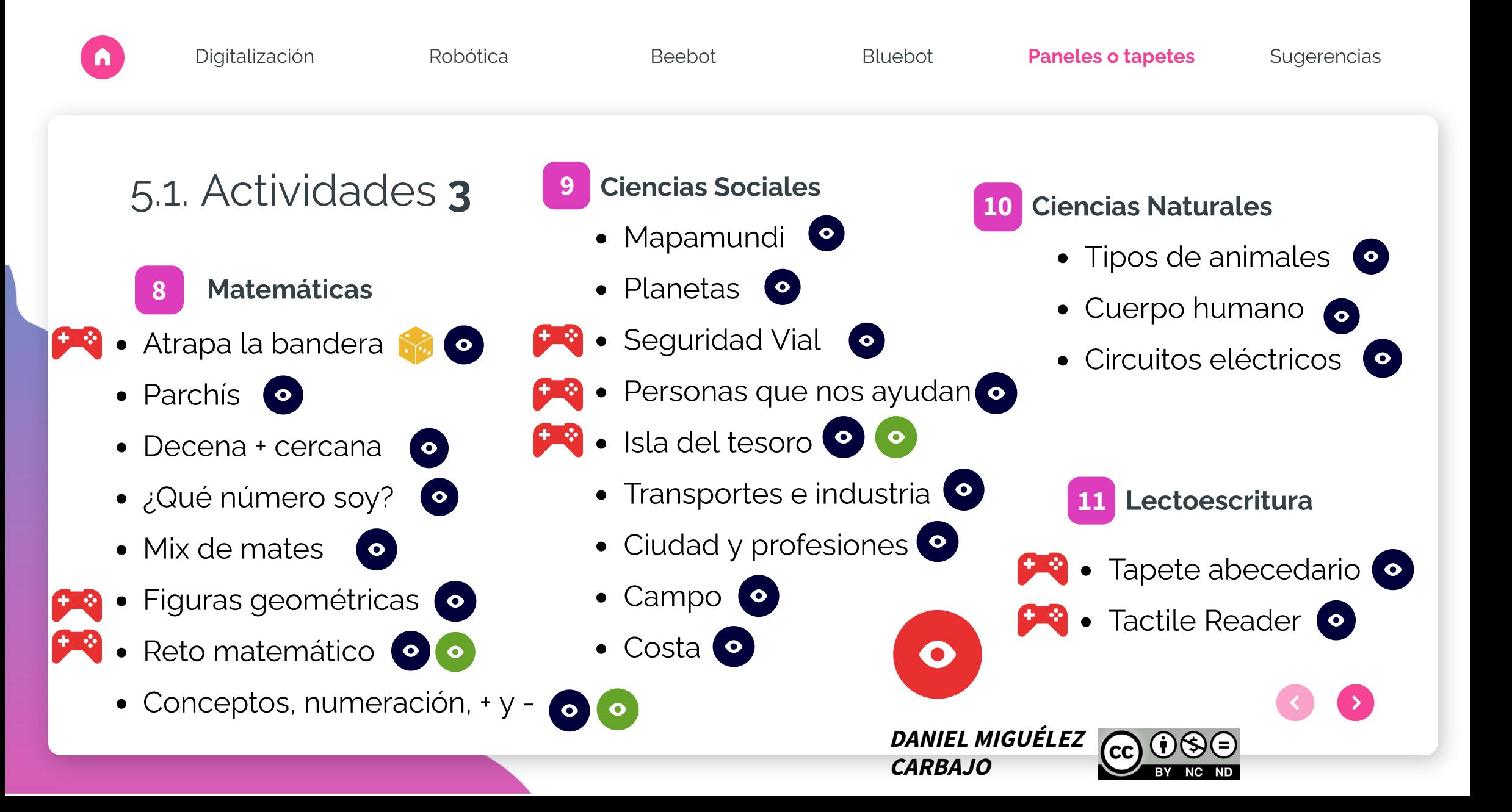

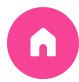

# 6. SUGERENCIAS

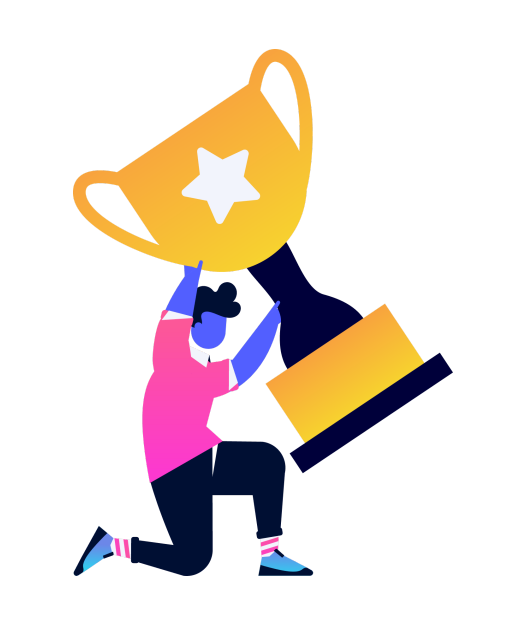

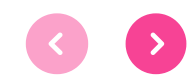

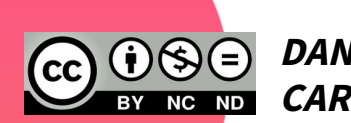

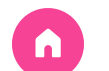

Digitalización **Robótica** Beebot **Bluebot Bluebot** Paneles o tapetes Sugerencias

#### 6.2. Apps Tablet/Móvil

### 6.1. Programa de trabajo

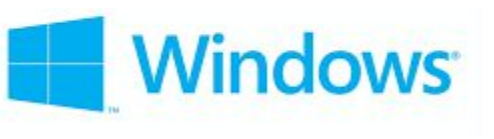

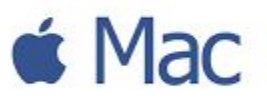

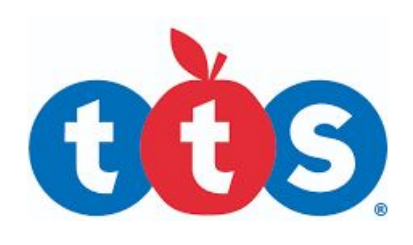

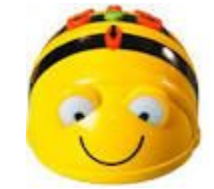

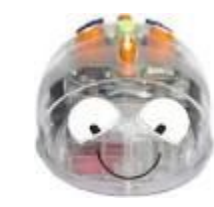

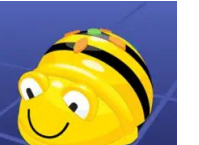

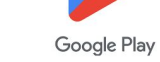

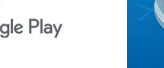

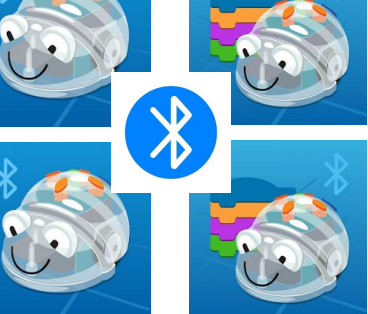

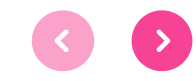

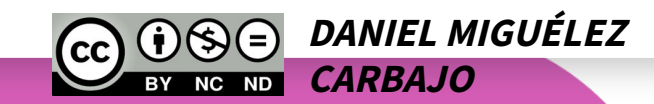
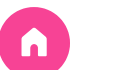

Digitalización **Robótica** Beebot Bluebot **Paneles o tapetes** Sugerencias

### 6.3. Actividades 4

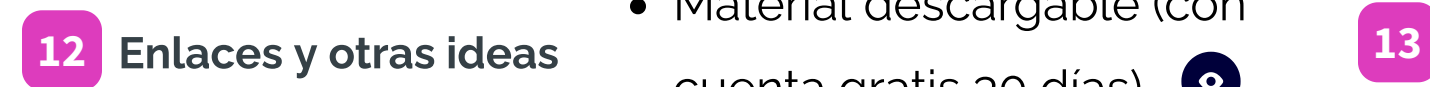

**Genially OOOO** 

- 30 ideas de trabajo o
- Más ideas <sup>o</sup>
- Halloween <sup>o</sup> **FIRST** 
	- Recursos o
	- Carnaval y celebraciones

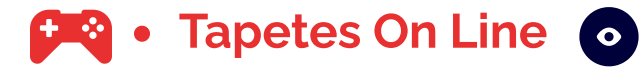

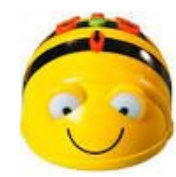

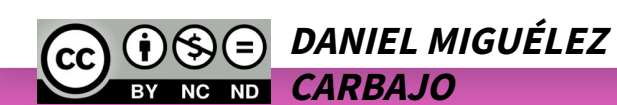

#### • Material descargable (con

cuenta gratis 30 días)

- Blog de Miren  $\bullet$
- Otras web o o
- Montessori •
- Ajedrez <sup>o</sup>
- Laberintos<sup>o</sup>

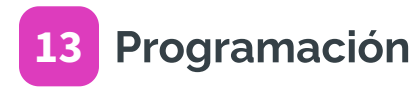

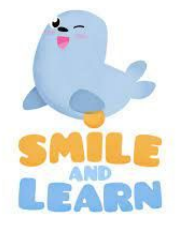

SmileAndLearn

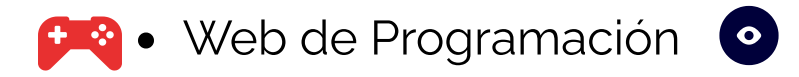

**B** • Scratch o  $\circ$   $\circ$ 

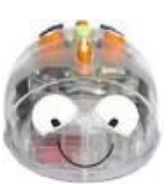

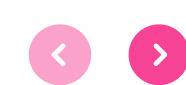

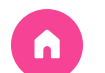

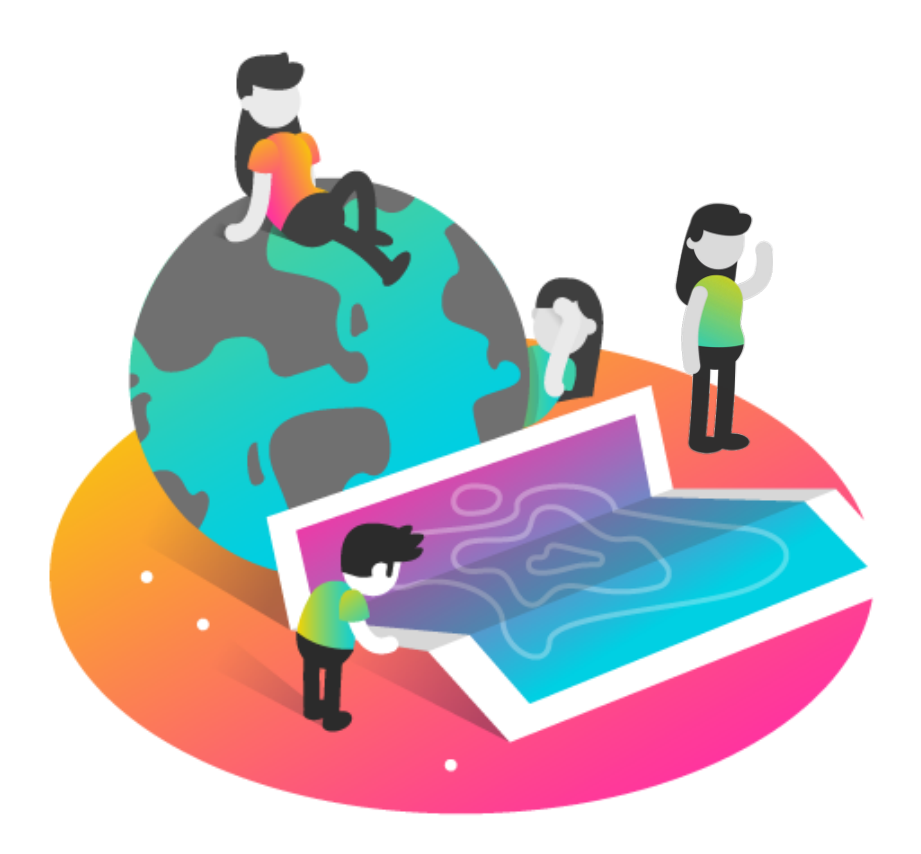

## FINAL DE LA **SEGUNDA** SESIÓN

### **iGRACIAS!**

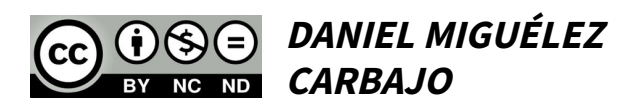

#### **7. Lego Spike Essential y Prime.**

Este material adquirido por el centro es una evolución lógica de la programación pasando de las flechas de direcciones a la programación por bloques de icono y de palabras.

Lego Spike es la versión Educativa del material clásico de LEGO, con unidades didácticas asociadas a las construcciones.

Además de las construcciones incluye un Hub de dos o 6 puertos para los sensores y motores que se puede programar desde una App o la página Web enlazando el Hub vía Bluethoot o por cable con un puerto USB desde el ordenador.

La página web de creación de montajes es: **<https://spike.legoeducation.com/>**

#### **8. Presentación con actividades para Lego Spike Essential y Prime**

A continuación, se presenta el Genially utilizado en la ponencia con actividades asociadas a este material y videos explicativos asociados a la formación.

## SEMINARIO BEMBIBRE

### **PARTE 3**

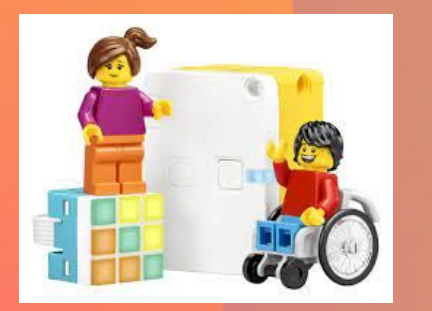

 $\bullet$ 

### **LEGO SPIKE ESSENTIAL y PRIME I**

 $EMPEZAR \rightarrow$ 

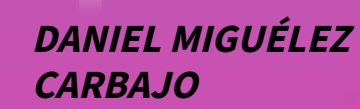

**DANIEL MIGUÉLEZ CARBAJO** 

**VILLANUEVA DE CARRIZO** 

daniel.migcar@educa.jcyl.es

**CRA TRES RÍOS** 

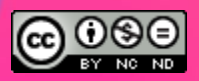

 $\blacksquare$ 

# Índice <sup>0</sup> Introducción

 $\bullet$ 

 $\bullet$ 

1 Lego Spike Essential y Lego Spike Prime  $( )$ 

2 Material de las cajas  $( )$ 

3 Programación  $($  >

4 Control y  $(\lambda)$ Autonomía

5 Parte Final  $(>)$ 

 $\bullet$ 

**DANIEL MIGUÉLEZ CARBAJO**

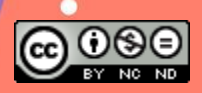

 $\bullet$ 

 $\bullet$ 

、言

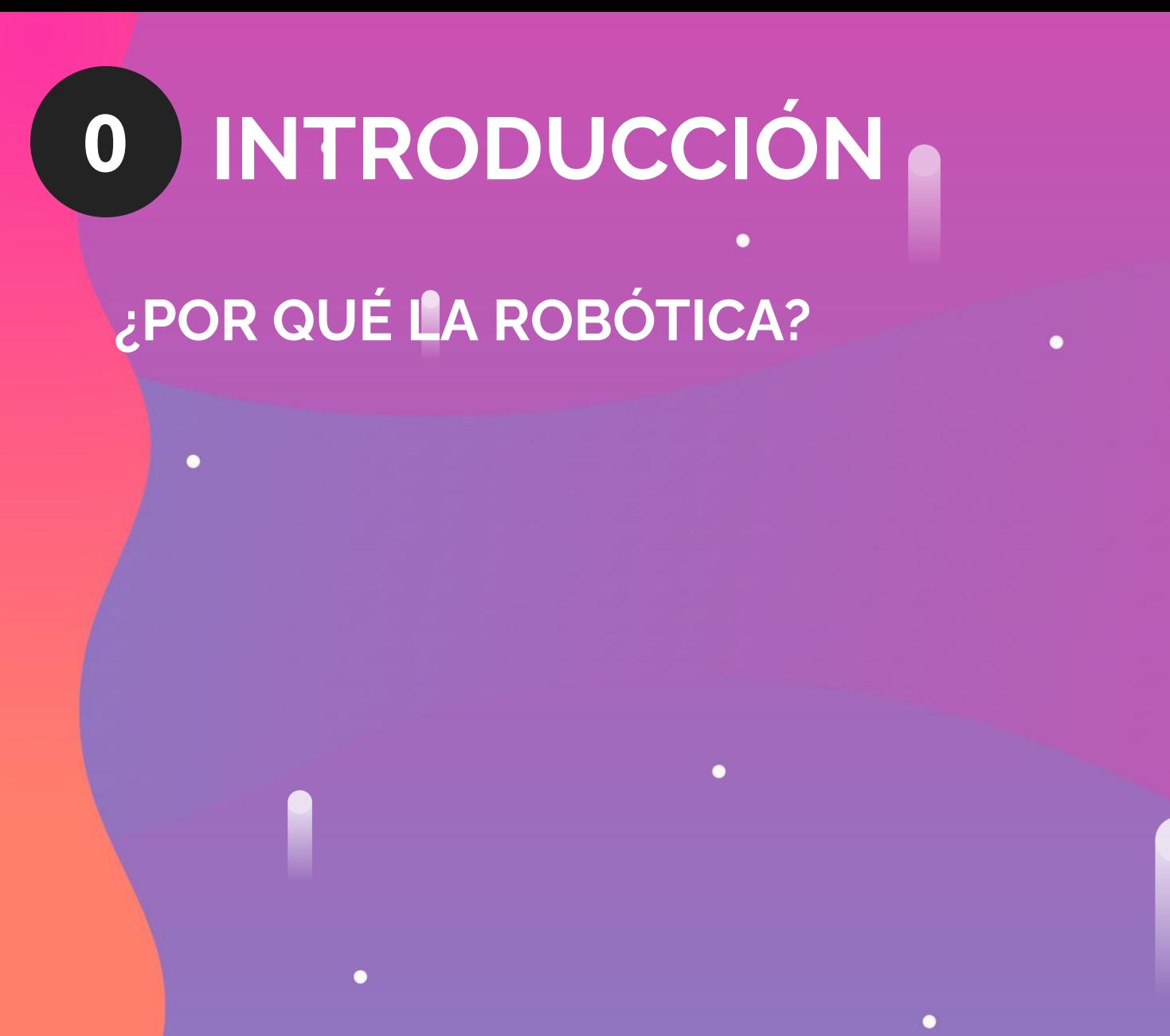

DANIEL MIGUÉLEZ **CARBAJO** 

 $(\widehat{\equiv})$ 

 $\bullet$ 

 $\begin{pmatrix} 0 \end{pmatrix}$ 

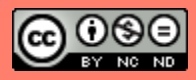

# Y ES AQUÍ DONDE APARECE...

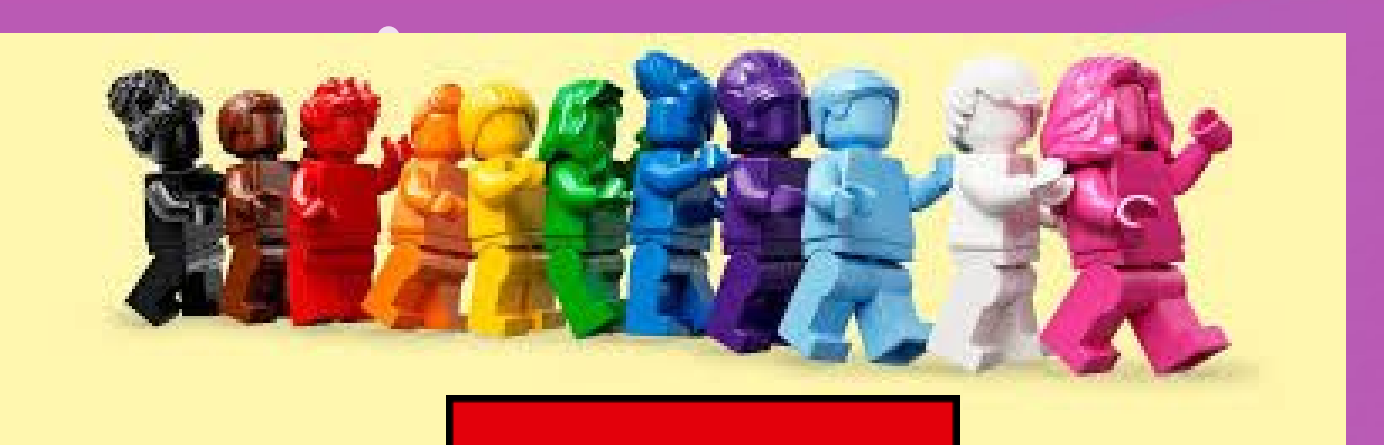

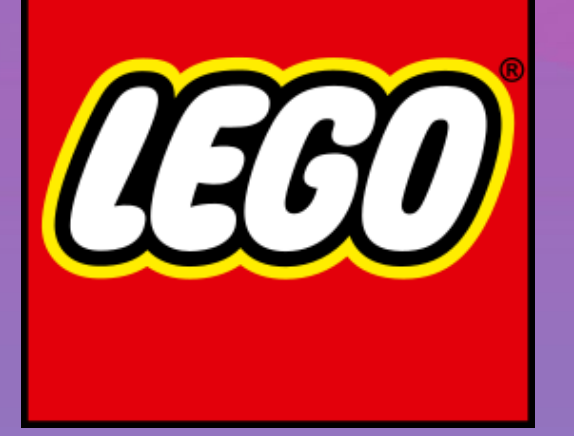

 $\bullet$ 

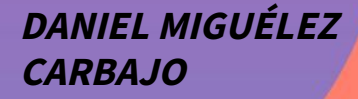

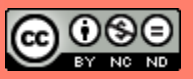

 $\bullet$ 

 $\circ$ 

**P.STEAM®** 

 $(\widehat{\equiv})$ 

¿DÓNDE SURGE LEGO?

 $\bullet$ 

 $\bullet$ 

 $\bullet$ 

 $\bullet$ 

### ¿SU DISEÑO HA CAMBIADO?

**DANIEL MIGUÉLEZ CARBAJO**

o

 $\bullet$ 

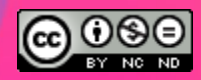

 $\mathbf \Omega$ 

 $\bullet$ 

 $\blacksquare$ 

Ξ

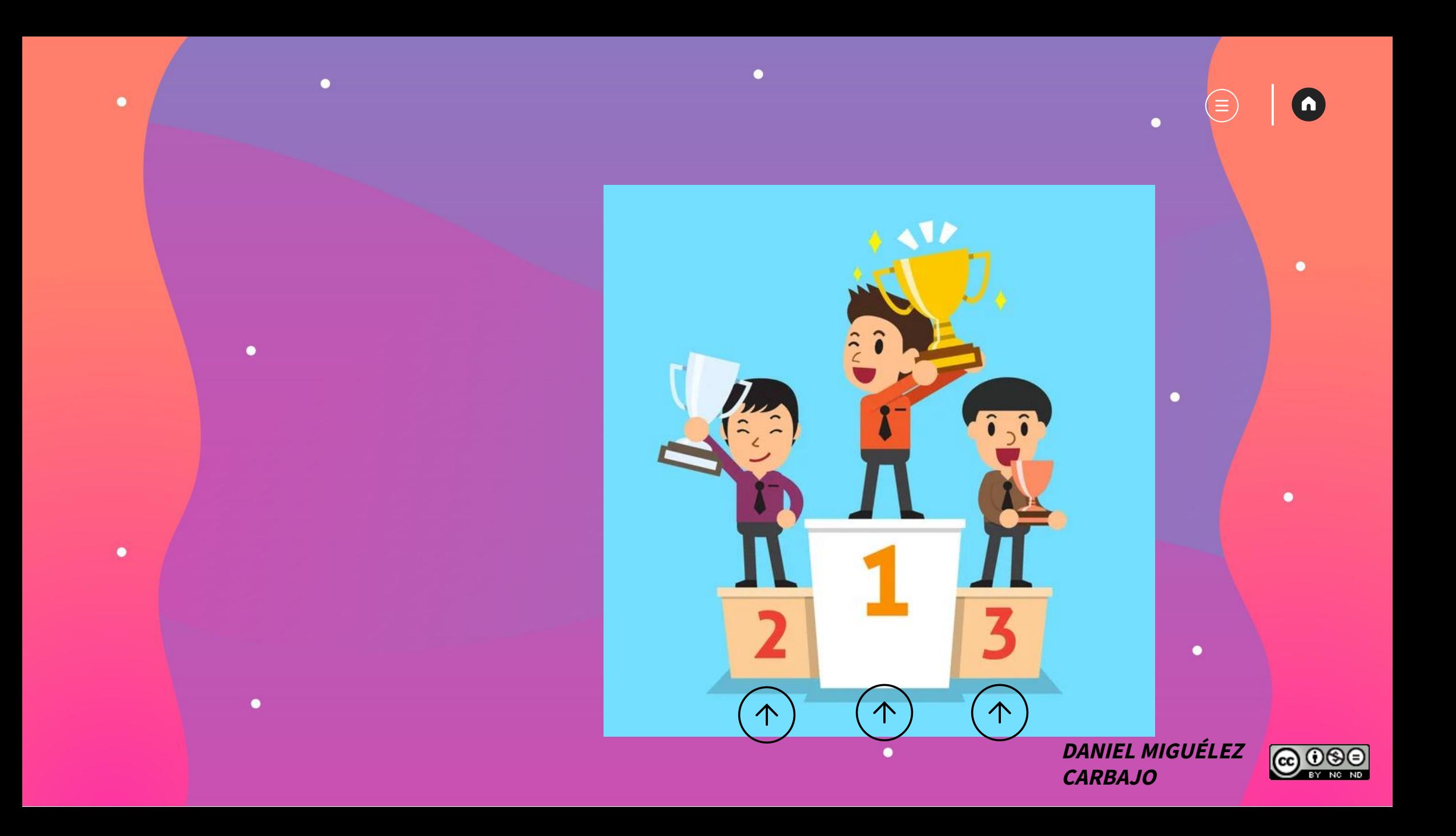

### EVOLUCIÓN EDUCATIVA

 $\bullet$ 

a

### LEGO DUPLO

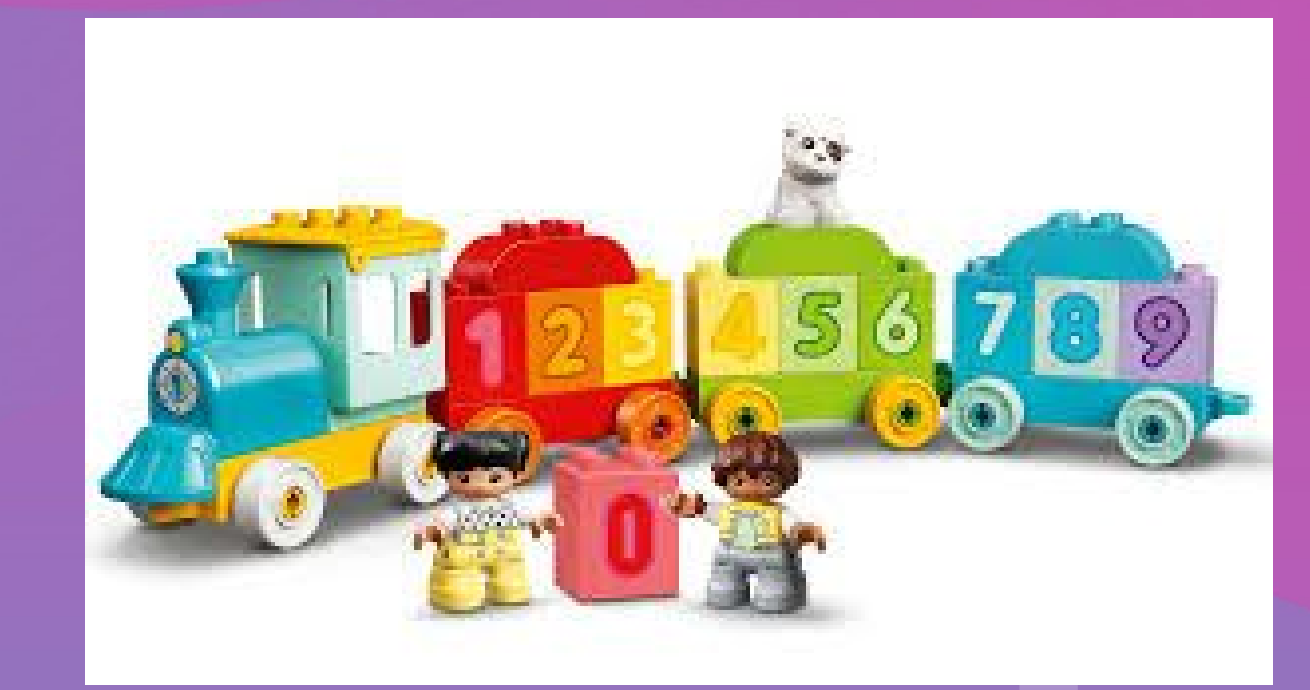

 $\bullet$ 

**DANIEL MIGUÉLEZ CARBAJO**

 $\textcircled{\scriptsize{\exists}}$ 

 $\circ$ 

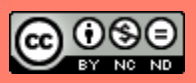

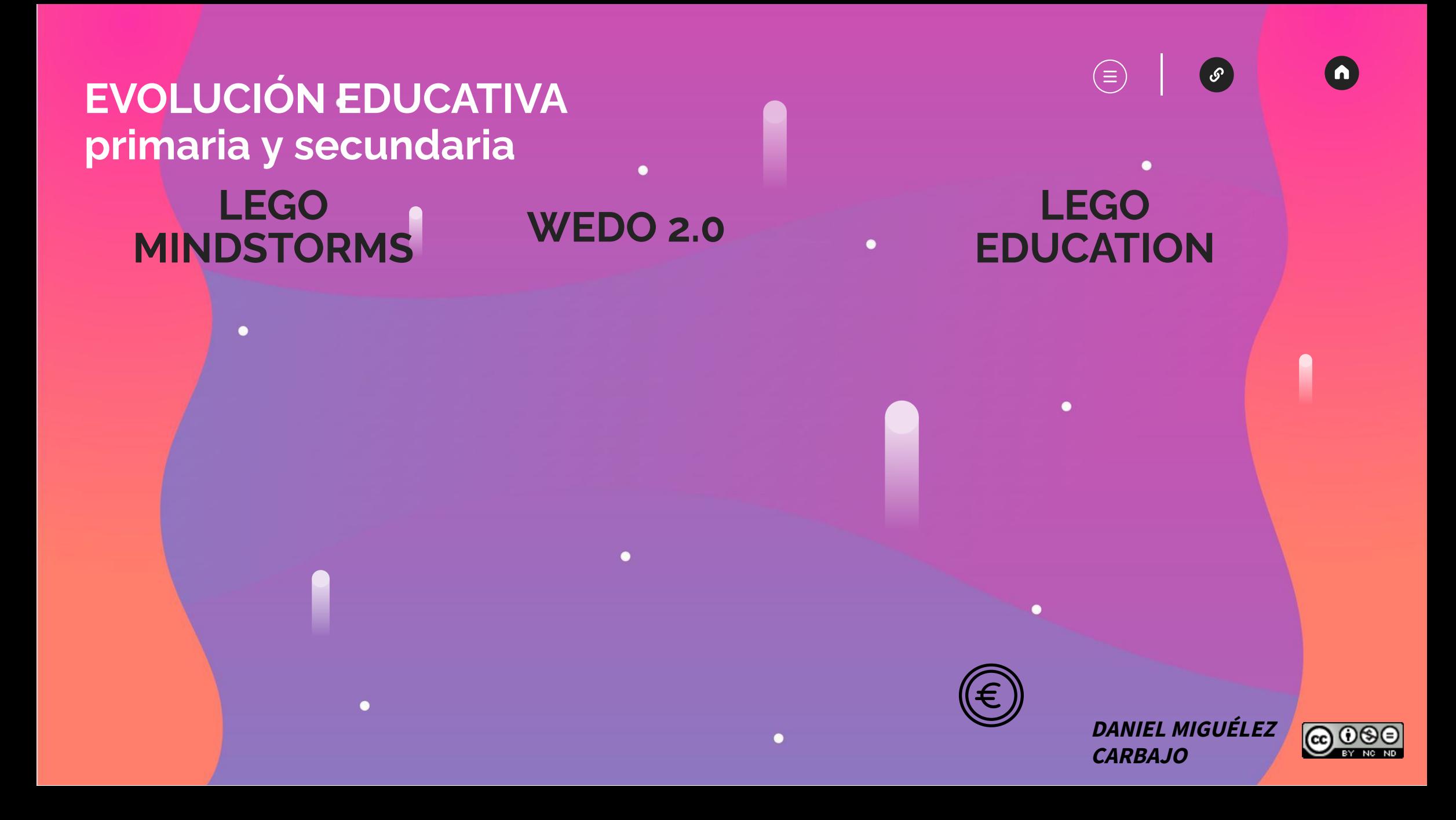

# LEGO SPIKE. **ESSENTIAL Y** SPIKE PRIME

### ¿INFANTIL? Y PRIMARIA

### **PRIMARIA Y SECUNDARIA**

 $\mathbf{1}$ 

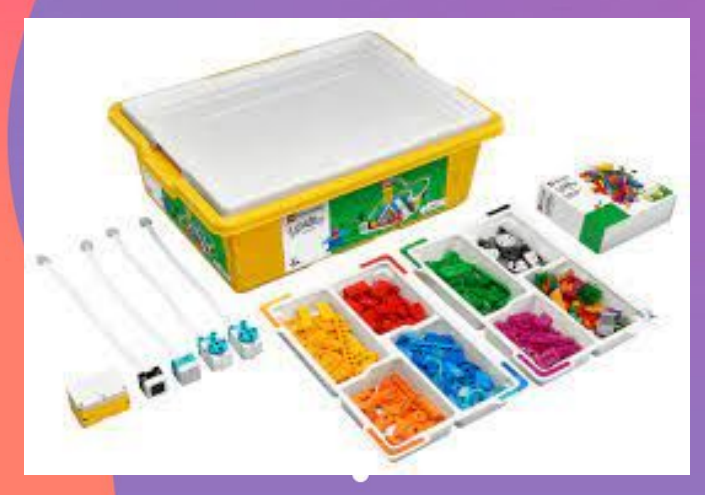

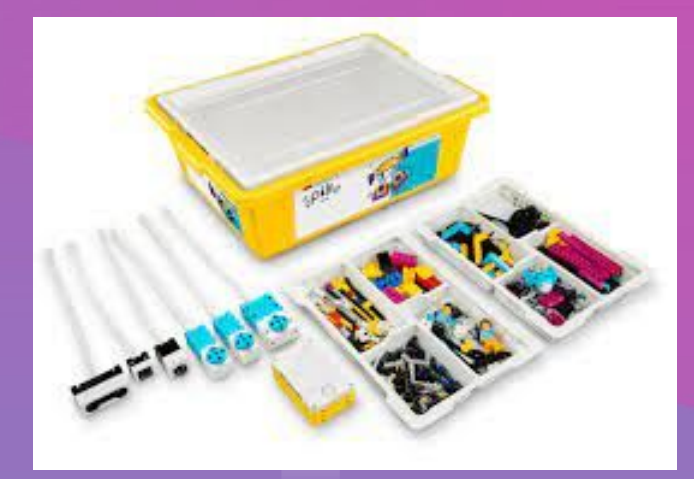

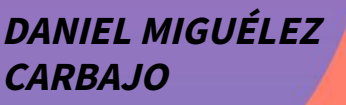

 $(\equiv)$ 

 $\blacksquare$ 

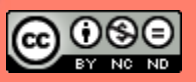

### $\bullet$ ¿Aprendemos o jugamos?

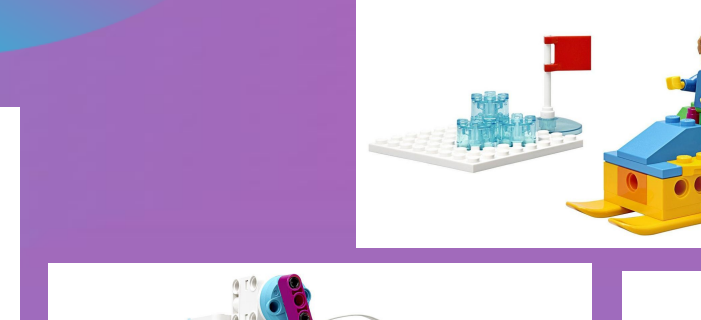

 $\bullet$ 

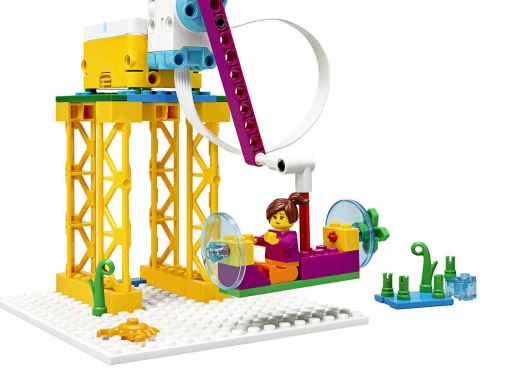

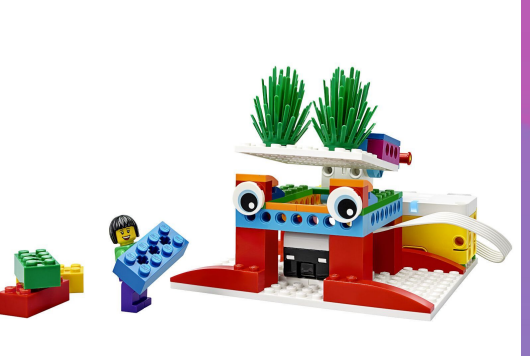

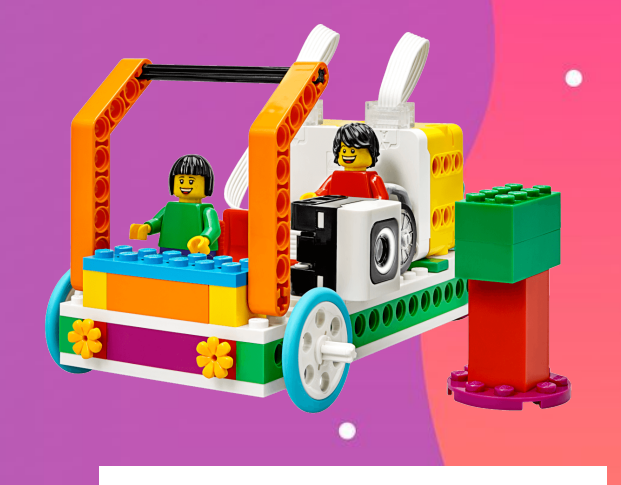

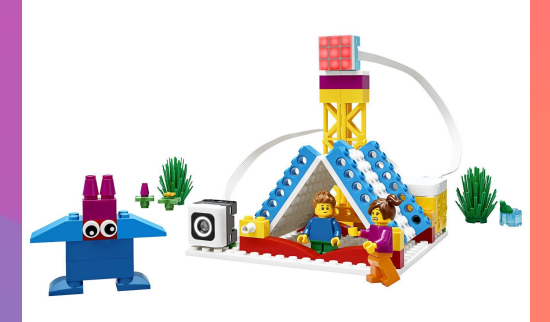

**DANIEL MIGUÉLEZ CARBAJO**

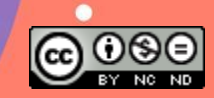

 $\bullet$ 

 $\equiv$ 

### iiiAprendemos jugando!!!

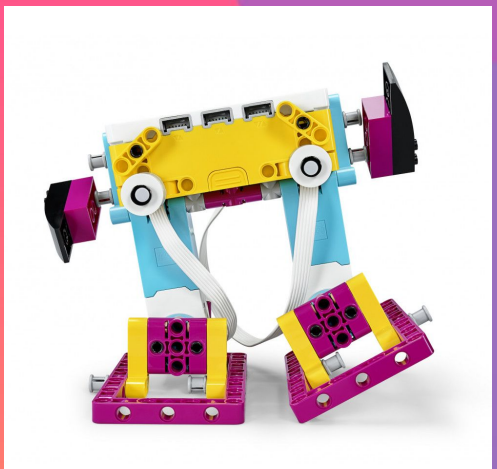

∙

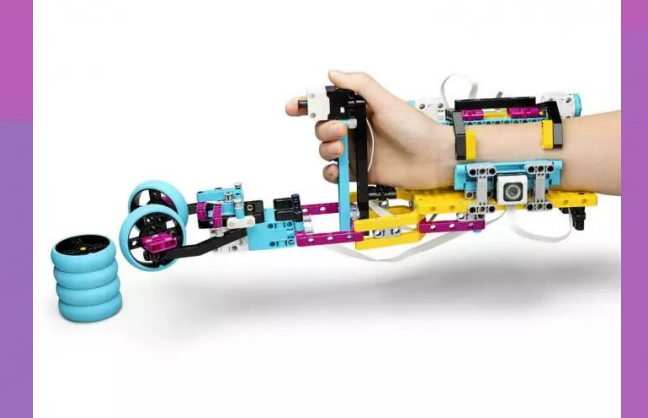

 $\bullet$ 

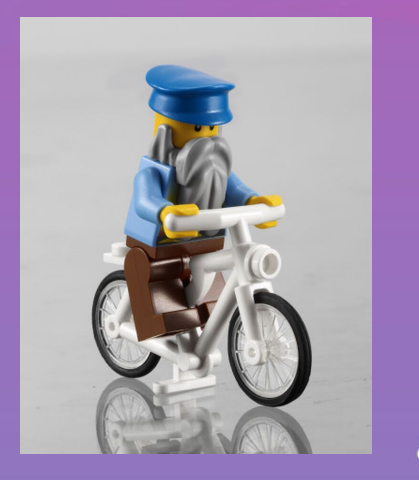

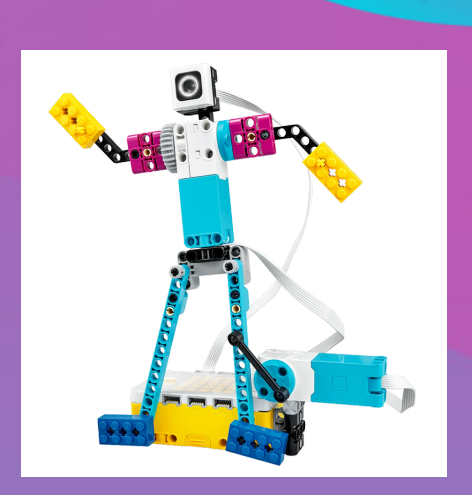

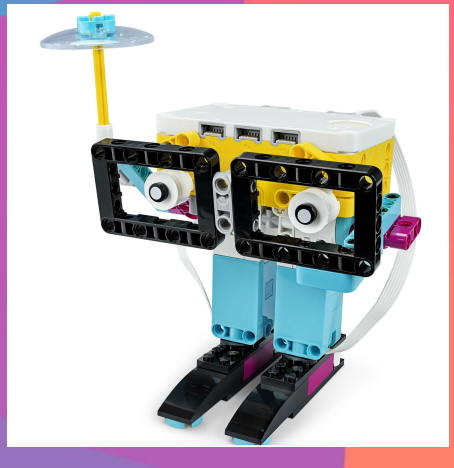

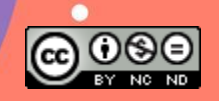

 $\bullet$ 

Έ

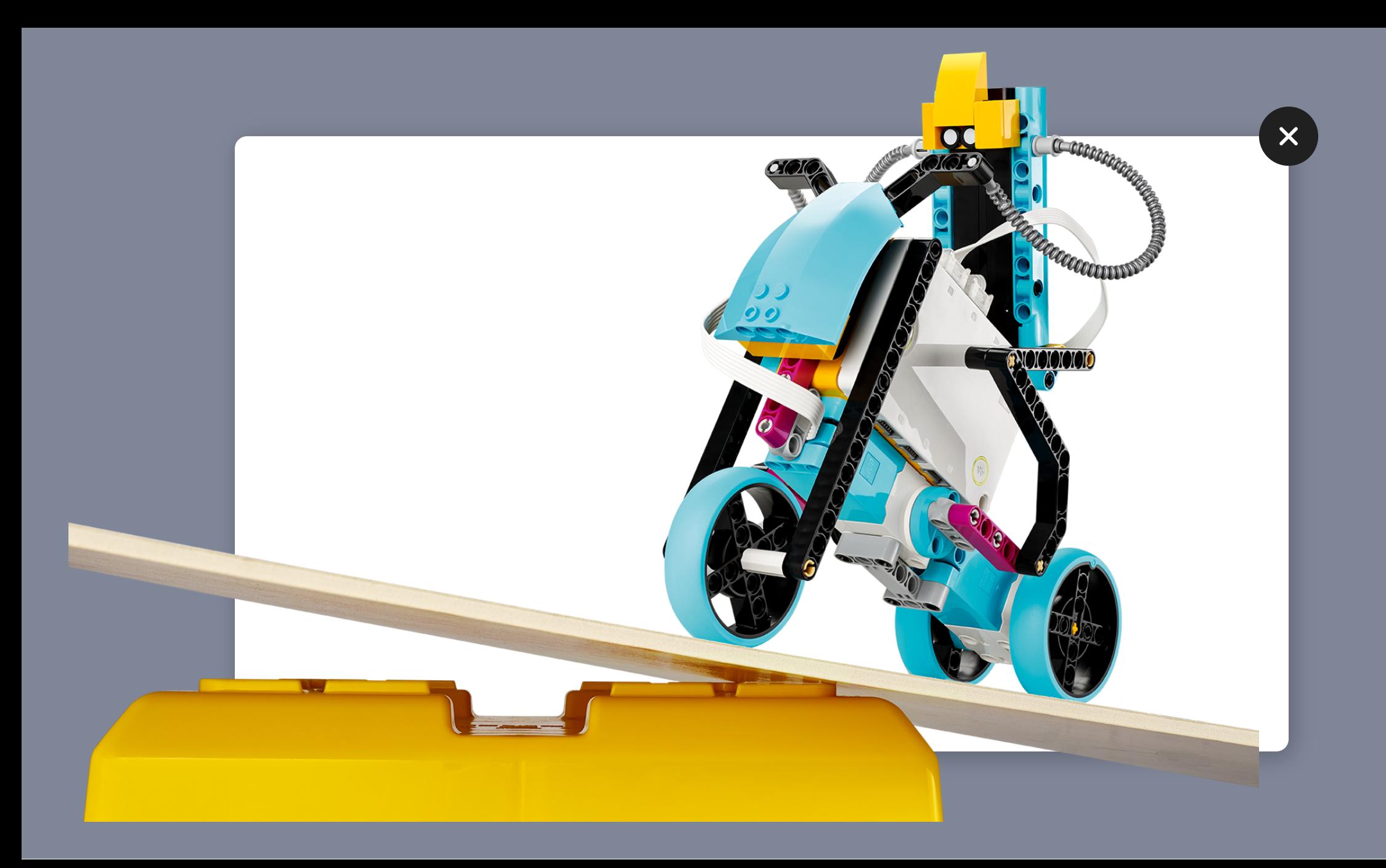

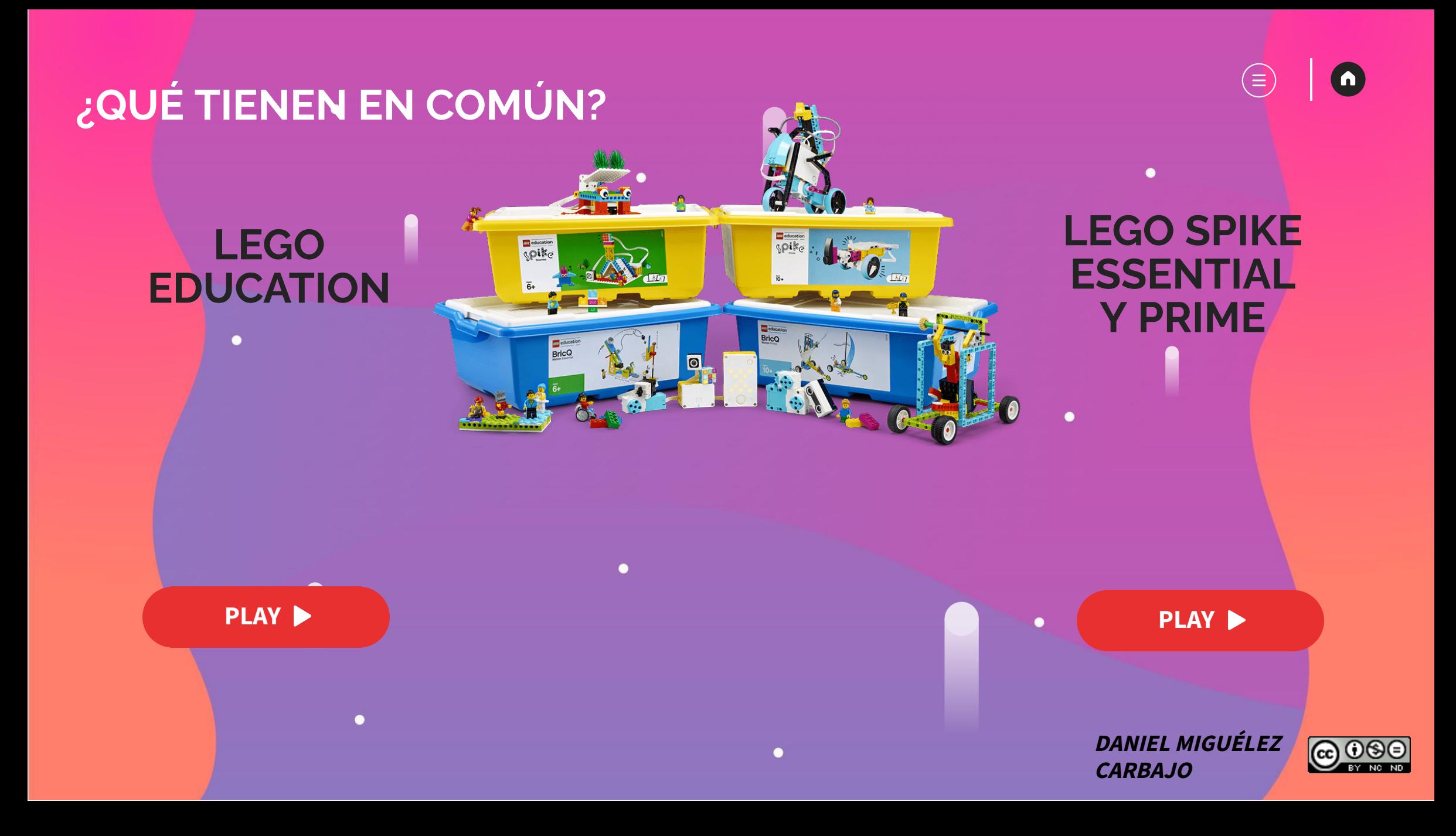

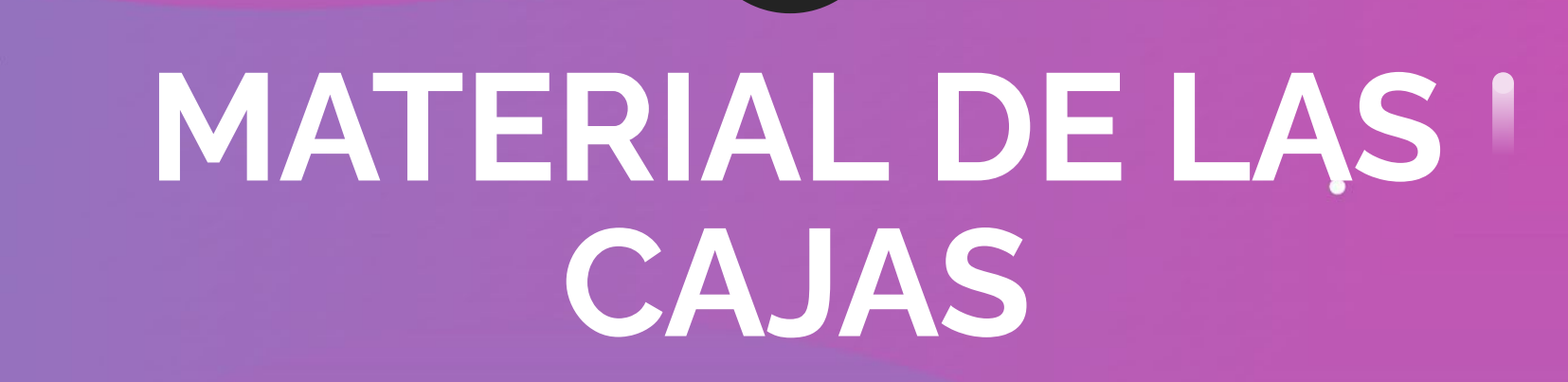

**2**

 $\bullet$ 

 $\bullet$ 

 $\bullet$ 

**DANIEL MIGUÉLEZ CARBAJO**

 $\circ$ 

 $\bullet$ 

 $(\widehat{\equiv})$ 

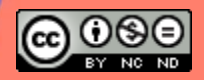

2.1. Tapadera 2.2. Guía de almacenaje 2.4. Controladores 2.3. Cajones de almacenaje

2.5. Material grande 2.6. Caja de recambios 2.7. HUB 2 puertos :

 $\bullet$ 

### LEGO SPIKE **ESSENTIAL**

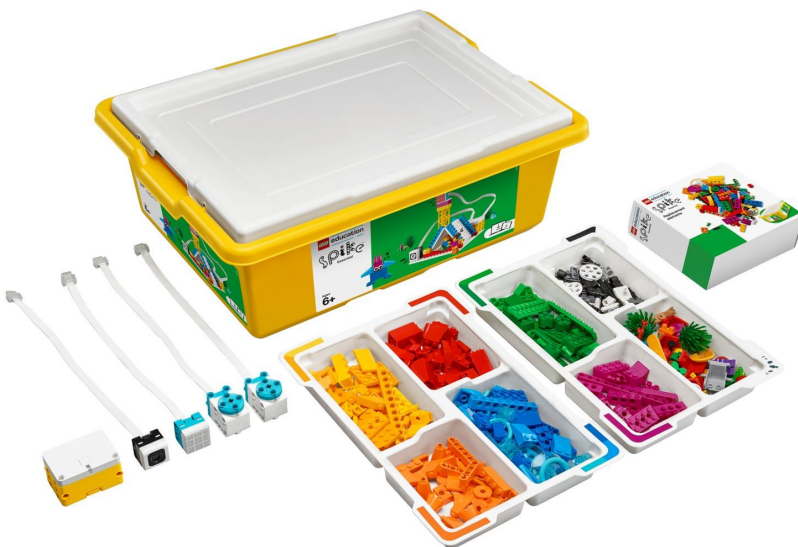

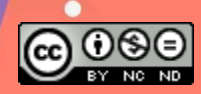

2.1. Tapadera 2.2. Guía de almacenaje 2.4. Controladores 2.3. Cajones de almacenaje

#### LEGO SPIKE PRIME

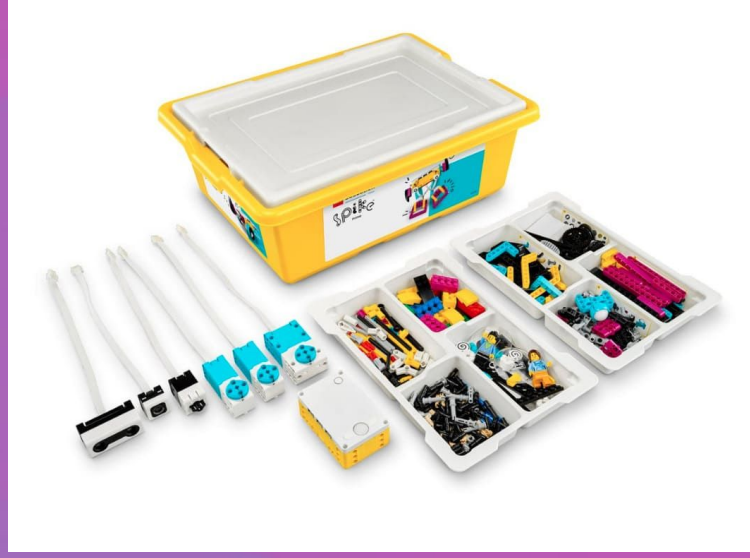

2.5. Material grande 2.6. Bolsa de recambios nº13 2.7. HUB 6 + pantalla LED  $\Box$ 2.8. Kit de Expansión  $\overrightarrow{2}$ :

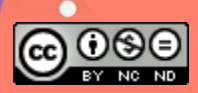

2.1. Tapadera 2.2. Guía de almacenaje 2.4. Controladores 2.3. Cajones de almacenaje

#### LEGO SPIKE PRIME

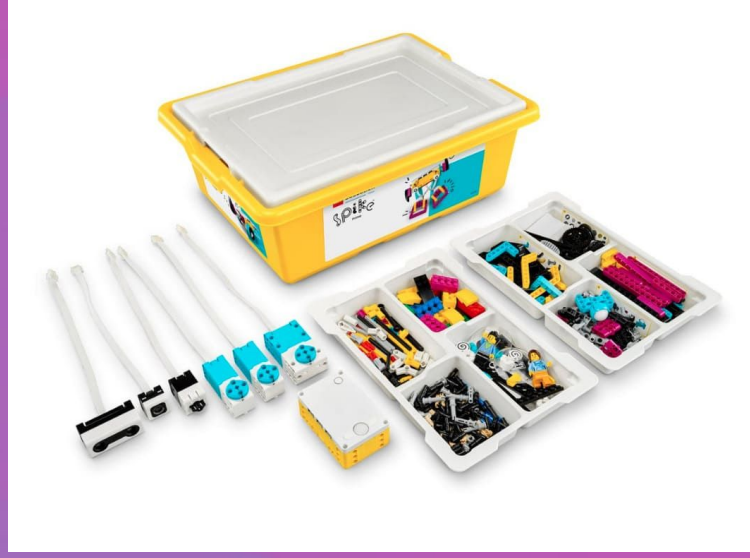

2.5. Material grande 2.6. Bolsa de recambios nº13 2.7. HUB 6 + pantalla LED  $\Box$ 2.8. Kit de Expansión  $\overrightarrow{2}$ :

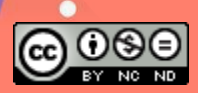

# VAMOS & ABRIR

 $\bullet$ 

 $\bullet$ 

 $\bullet$ 

 $\bullet$ 

**DANIEL MIGUÉLEZ CARBAJO** 

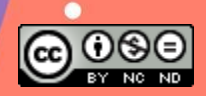

 $\overline{\mathbf{a}}$ 

Έ

### 2.8. APLICACIONES y WEB

Está disponible en todas las plataformas de descarga habituales, tanto para ordenadores como para tablets (Android y Apple).

Lo que hay que tener cuidado son los requerimientos de Bluethoot que lleva el programa.

En los ordenadores portátiles y miniportátiles de la junta se puede instalar y funcionan correctamente, pero al querer instalar el Legacy Spike 3 (última versión) hay que solicitarlo al SATIC o CAU.

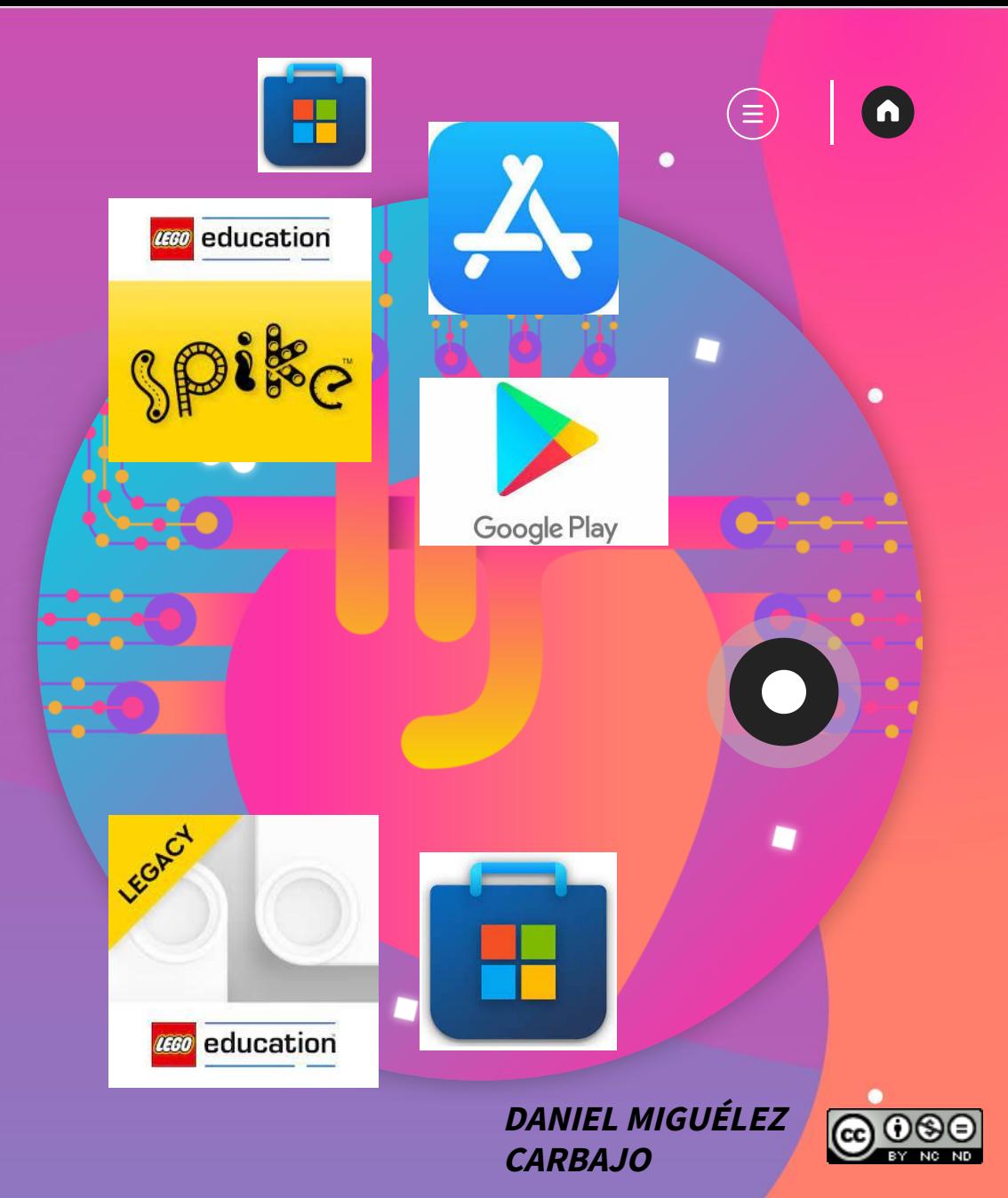

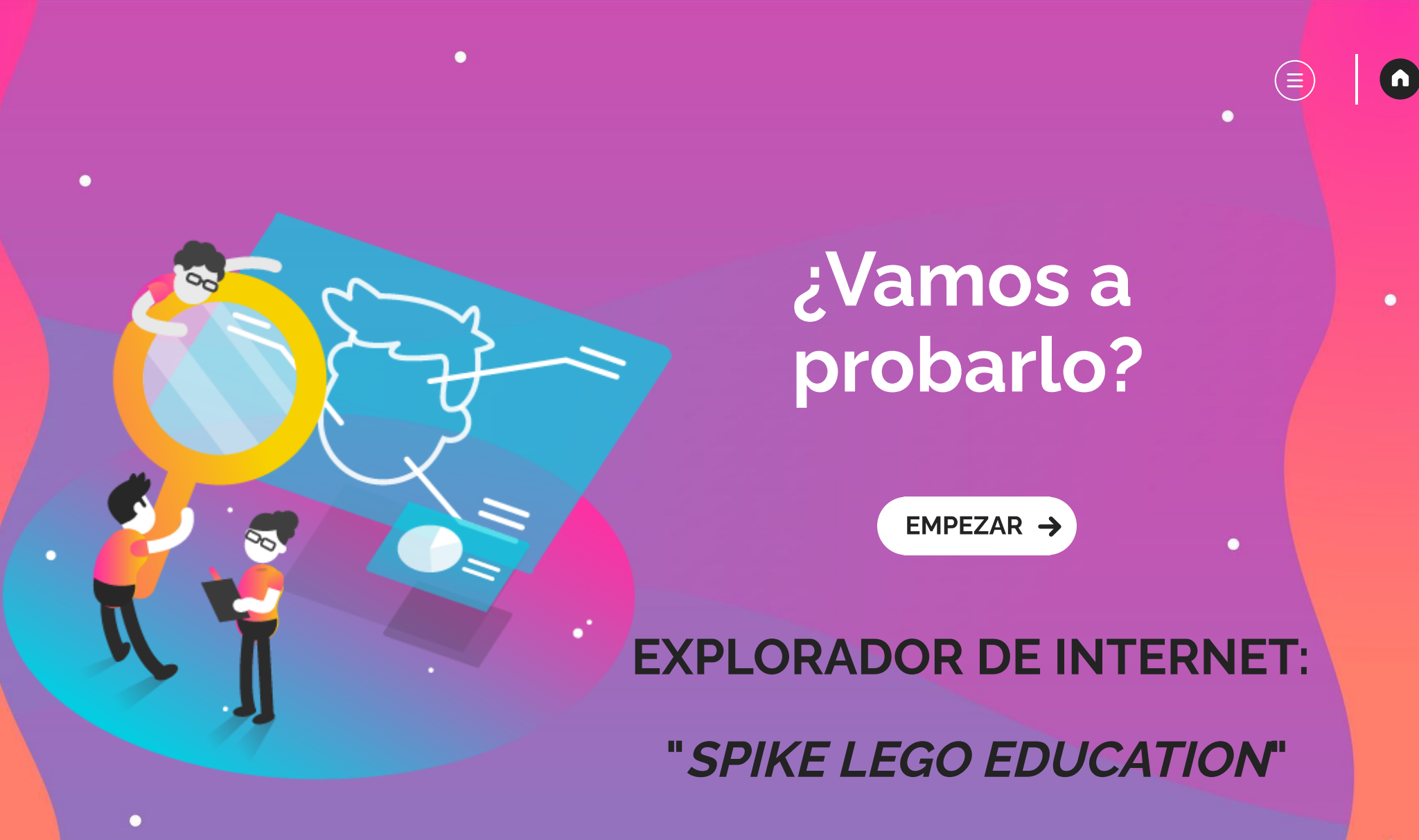

 $\bullet$ 

 $\bullet$ 

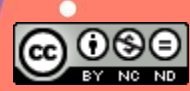

Como un cuerpo humano está formado por células, tejidos, órganos, aparatos, sistemas... y UN CEREBRO... Los LEGOs están formados por plástico, piezas, sensores, HUB y una HERRAMIENTA INFORMÁTICA

 $\bullet$ 

que haga que todo ello se una con un sentido robotizado.

LEGO

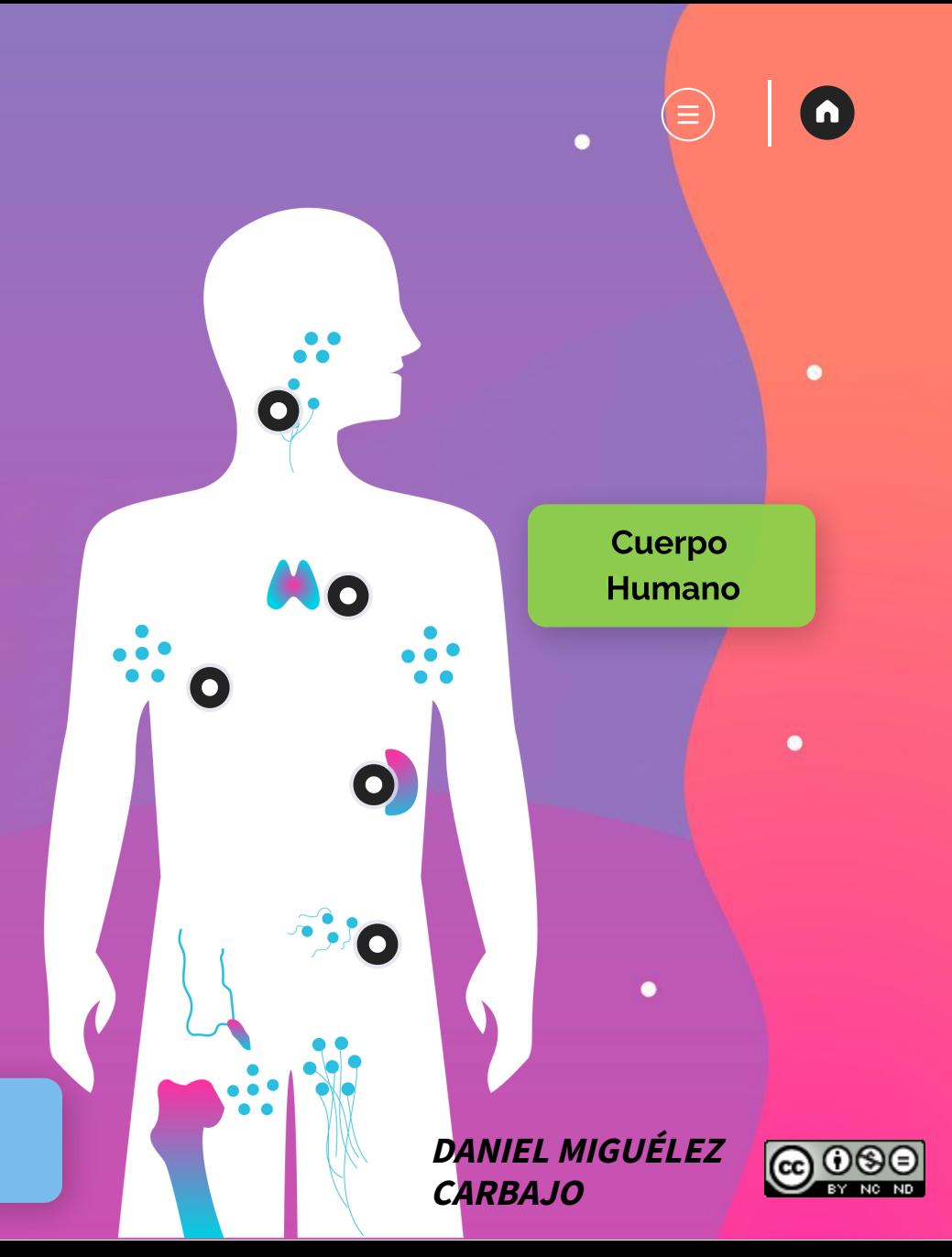

# Programación

 $\bullet$ 

**3**

 $\bullet$ 

 $\bullet$ 

### LENGUAJE DE PROGRAMACIÓN POR BLOQUES

**DANIEL MIGUÉLEZ CARBAJO**

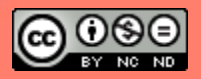

 $\blacksquare$ 

(≡

**FLECHAS AVANZA RETROCEDE GIRO** GIRO **DERECHA IZQUIERDA** 

### BLOQUES DE ICONO

 $\bullet$ 

 $\bullet$ 

 $\bullet$ 

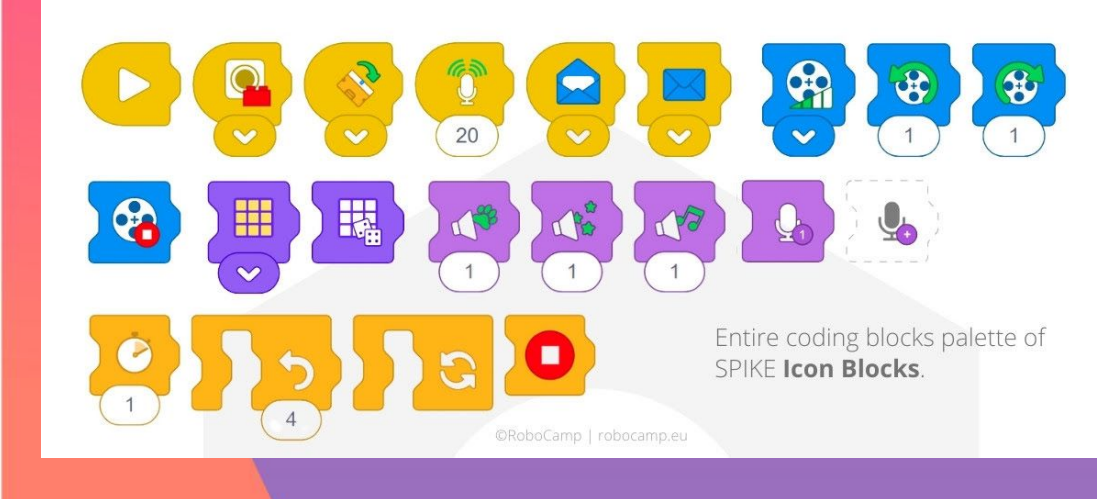

 $\bullet$ 

#### BLOQUES DE PALABRAS

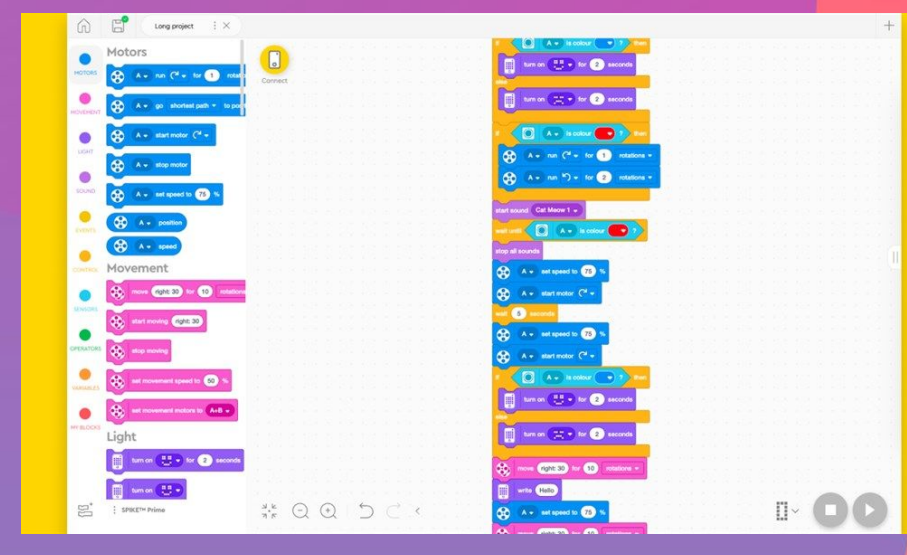

#### **DANIEL MIGUÉLEZ CARBAJO**

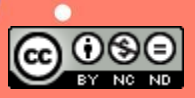

 $\bullet$ 

 $\bullet$ 

 $(\equiv)$ 

### 3.1. LEGO SPIKE programación

Después de los Beebot y los Bluebot, LEGO Spike es una gran elección ya que es la evolución lógica de la programación de FLECHAS a BLOQUES.

 $\bullet$ 

Además, nos permite evolucionar dentro de la misma aplicación y programar de forma sencilla con ICONOS o PALABRAS según nuestro nivel de dificultad o conocimiento.

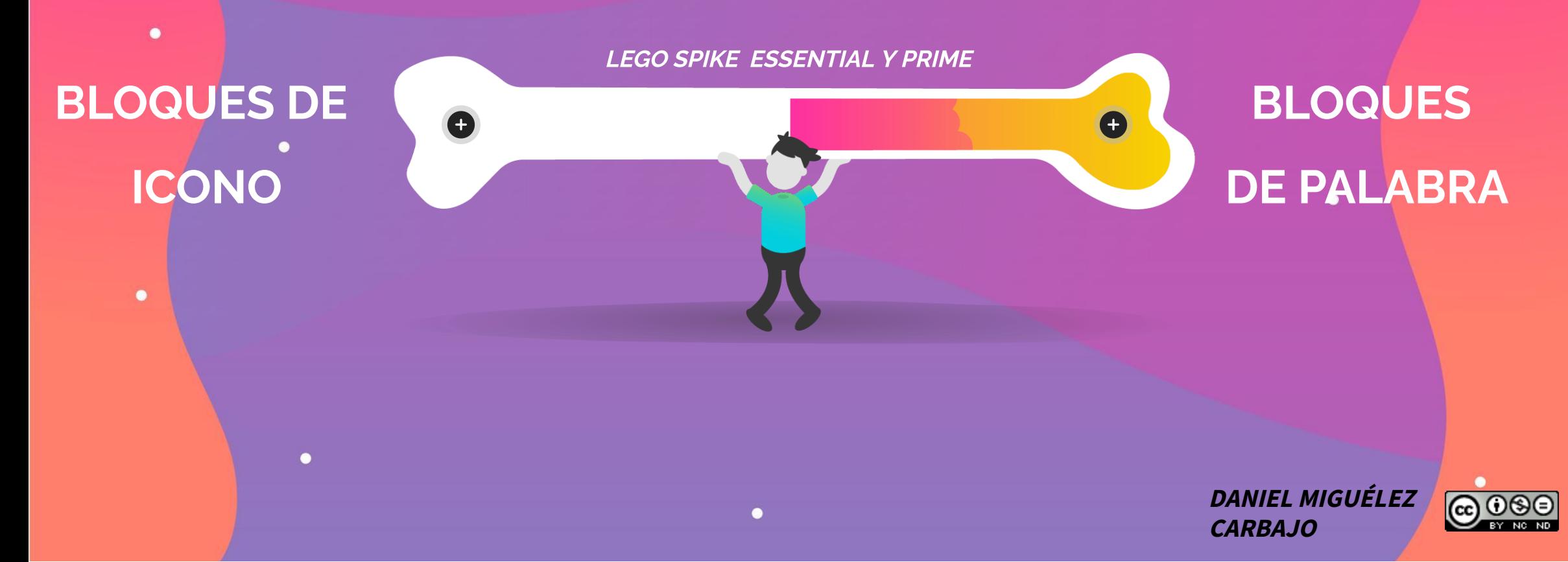

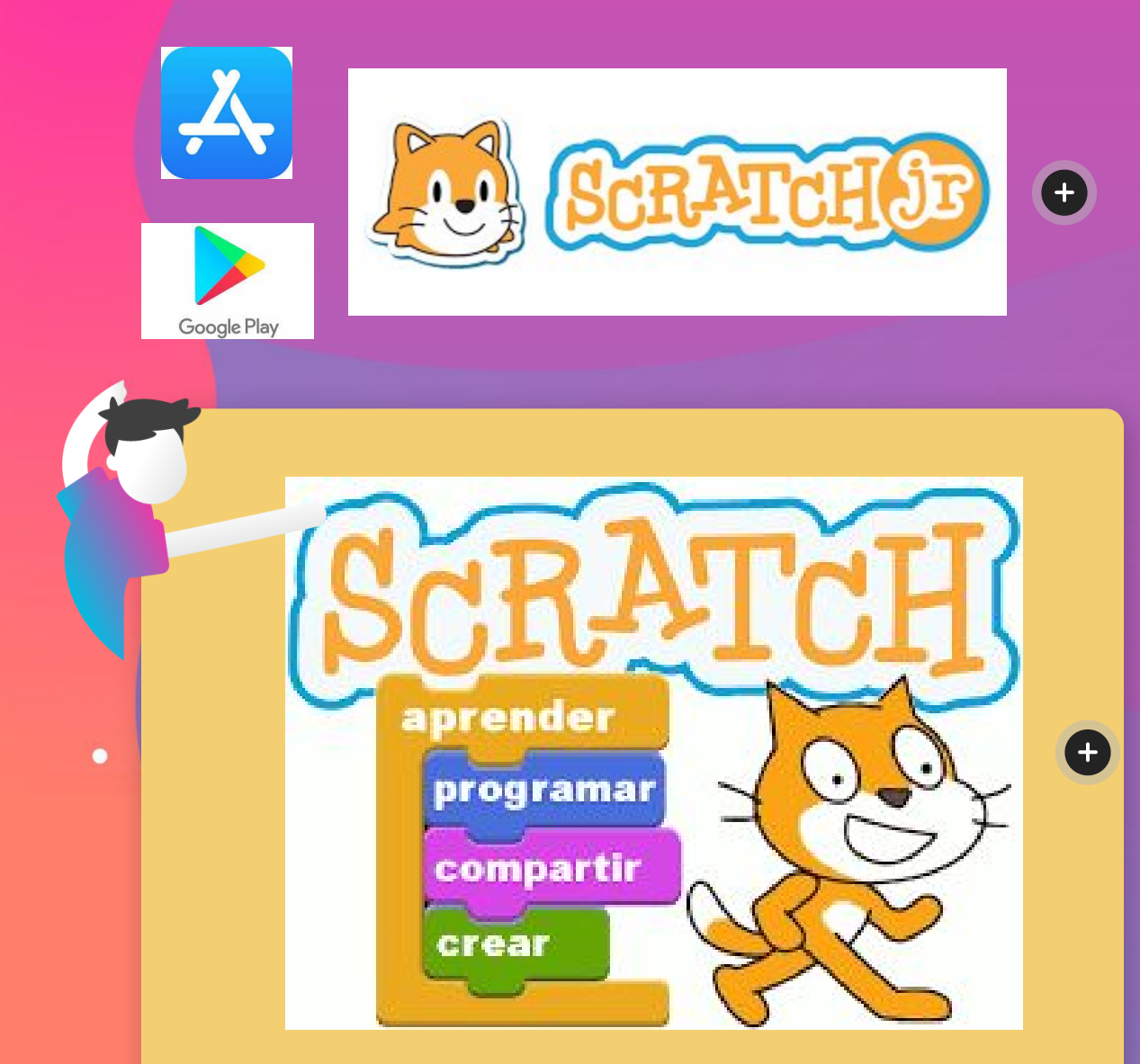

### 3.2. SCRATCH

Es un motor de videojuegos desarrollado por MIT Media Lab.1 (Massachusetts) en 2003.

Su principal característica consiste en que permite el desarrollo de habilidades mentales mediante el aprendizaje de la programación sin tener conocimientos profundos sobre el código. Sus características ligadas al fácil entendimiento del pensamiento computacional han hecho que sea muy difundido en la educación de niños, adolescentes y adultos.

> **DANIEL MIGUÉLEZ CARBAJO**

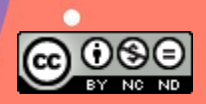

### 3.3. ¿Cómo afrontamos el trabajo con LEGO en el aula?

 $\bullet$ 

 $\bullet$ 

Cuando empezamos a utilizar los LEGO en el aula el principal problema al que nos enfrentamos es nuestro...

**¿Cómo controlo una clase que va a empezar a trabajar en algo que yo desconozco?**

**¿Lo podrán hacer los de PRIMERO O SEGUNDO?**

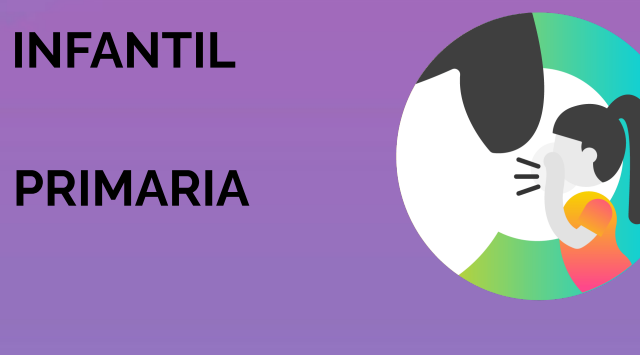

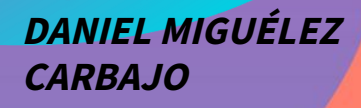

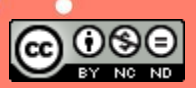

### Llegamos a la parte divertida...

# 1. VEHÍCULO EN GRUTA

1º y 2º de primaria

### 35/40 minutos

OPCIÓN AYUDA EN PLATAFORMA

 $(+)$ 

**CARBAJO**

**DANIEL MIGUÉLEZ**

 $\bullet$ 

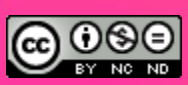

 $\blacksquare$ 

 $\bullet$ 

6

 $\bullet$ 

# Control y Autonomía

**4**

 $\bullet$ 

 $\bullet$ 

#### ROLES, RESPONSABILIDADES Y MANEJO DE DISPOSITIVOS

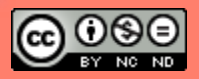

### 4.1. Normas de CLASE

¿Quieres saber cómo funciona?

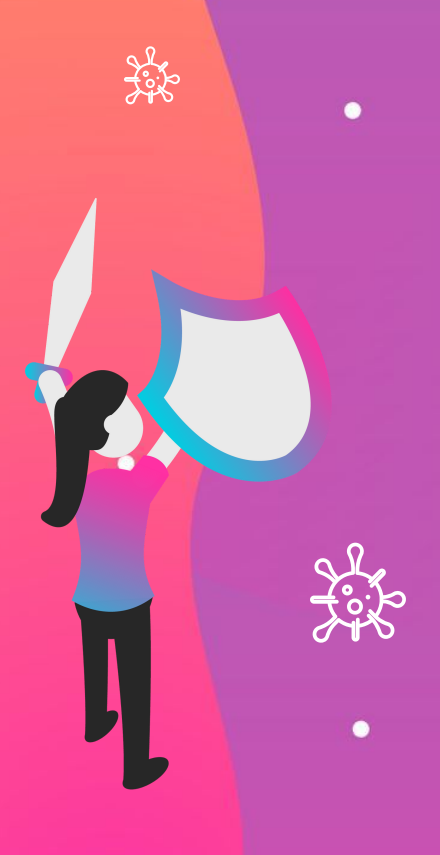

 $\bullet$ 

Es necesario establecer unas normas que mantengan el orden de la clase y eviten la perdida de información y de piezas.

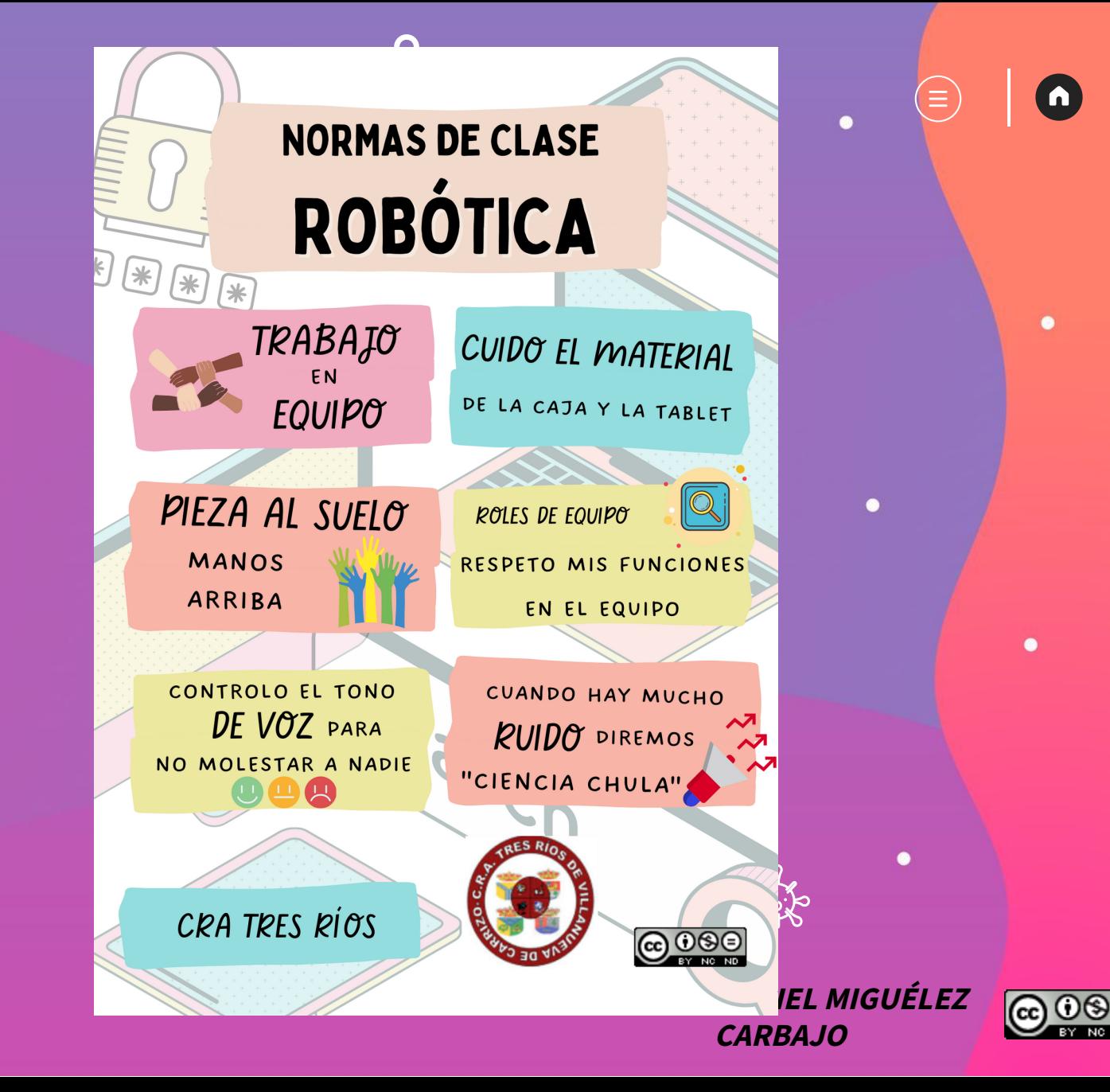

### 4.2 Normas de EQUIPO

Life

¿Quieres saber cómo funciona?

Los grupos de alumnos necesitan unas consignas básicas para trabajar de forma ordenada y activa sin discusiones

### ∿~EQUIPOS ROBÓTICA¬√~

- 1. Formados por 2/3 personas. 2. Cada equipo tiene:
	- · Una mesa de trabajo
	- · Una caja de Lego Spike o Essential.
	- Una Tablet u ordenador.

3. Cada componente del equipo tendrá un rol que se cambiará:

- · Cada 4-6 pasos de montaje.
- · Cada vez que te lo indique el/la docente.
- Ponte de acuerdo con tus compis y tomad una decisión para saber cada cuanto se hace el cambio de rol.

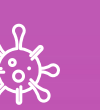

**CARBAJO** 

**DANIEL MIGUÉLEZ** 

 $\bullet$ 

n

 $\bullet$ 

### 4.3. Roles según interés

 $\bullet$ 

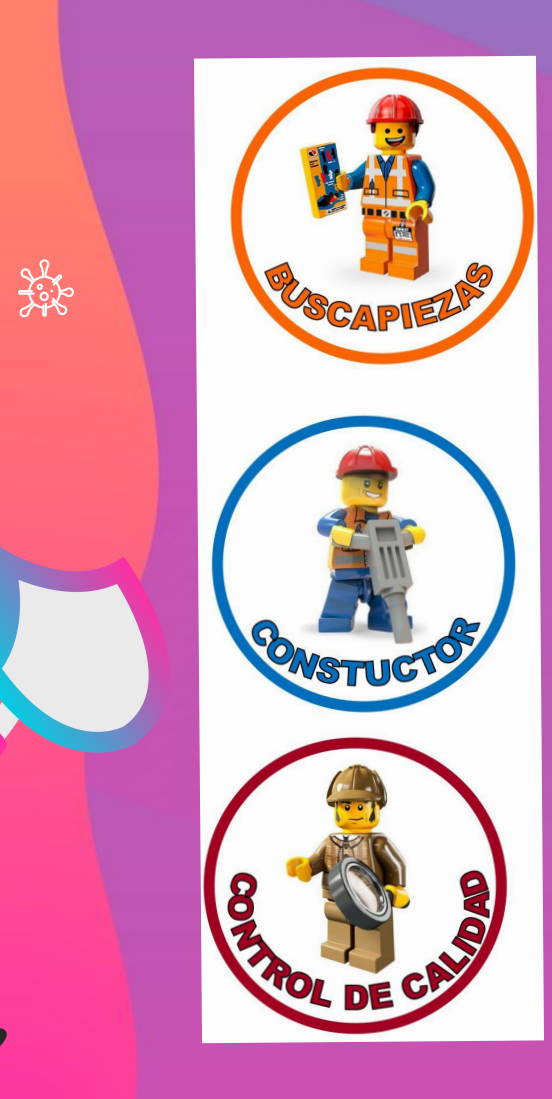

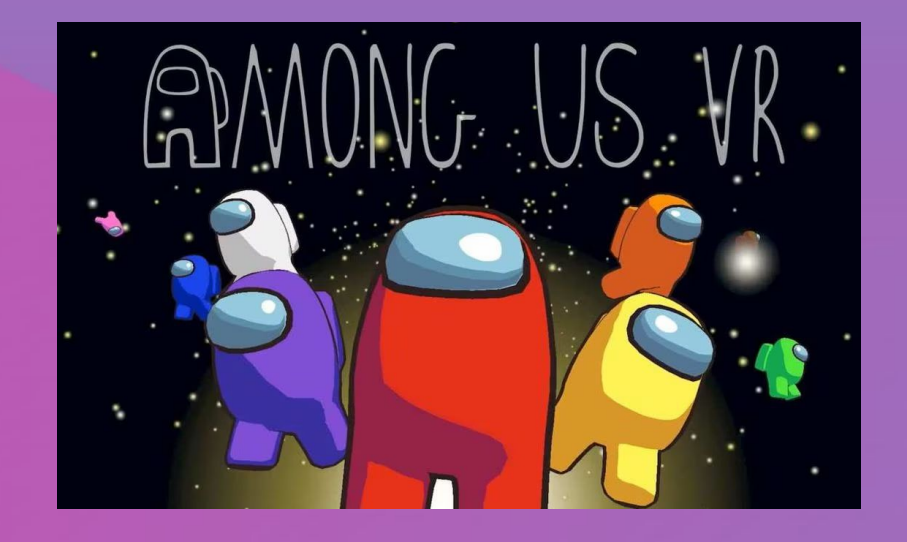

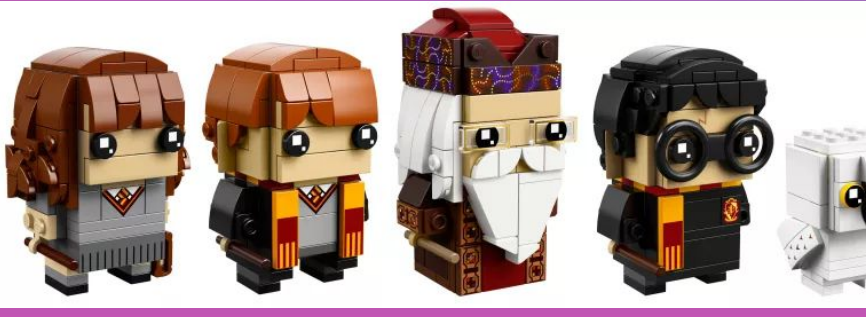

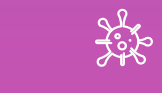

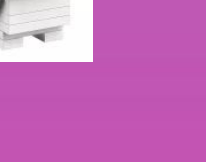

P

÷

幾

**DANIEL MIGUÉLEZ CARBAJO**

Jejk<br>Jejk

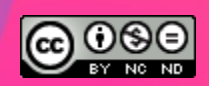

 $\bullet$ 

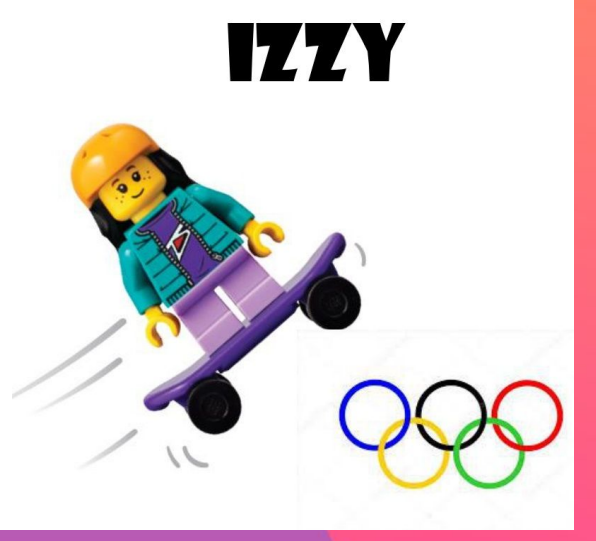

 $\equiv$ 

 $\bullet$ 

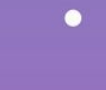

**High** 

### 4.4. Roles de los miembros del equipo

Todos y cada uno de los componentes del equipo de montaje y construcción son importantes e indispensables.

Está pensado para un ambiente industrial.

Las piezas, caja y tapadera no se mueven, son los alumnos los que se moverán a lo largo de la construcción.

#### Esenciales Secundarios

Buscapiezas.

 $\bullet$ 

Life

 $\bullet$ 

**Constructor** 

Jefe/Control de Calidad

Controlador de constructor Controlador de buscapiezas

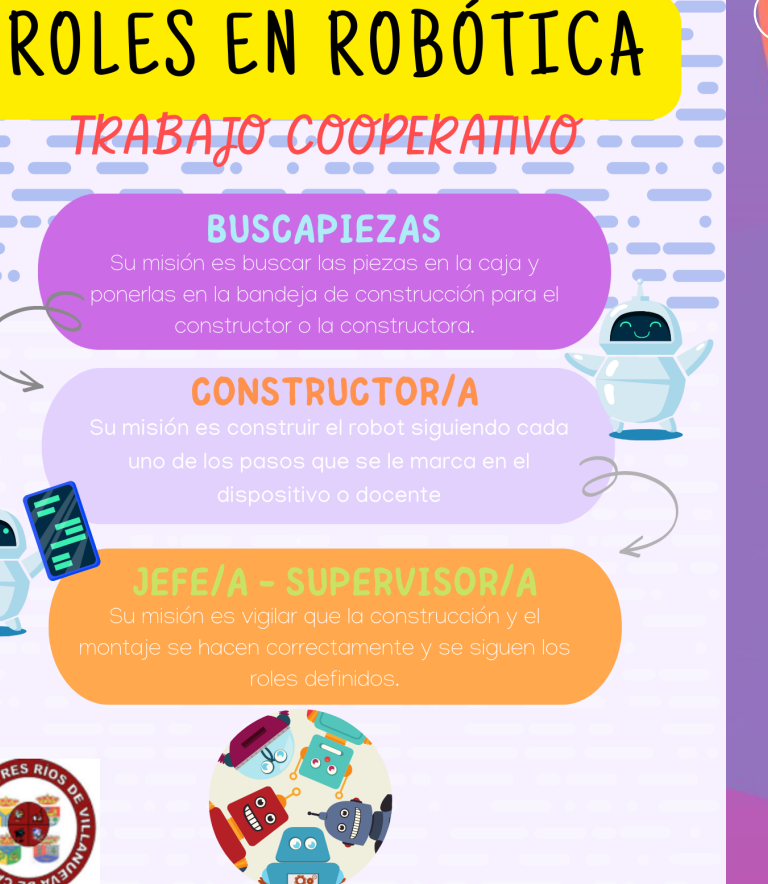

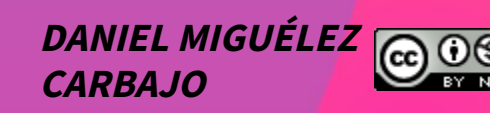

 $\bigcirc$  000

 $\bullet$ 

n)

### 4.5. Ventajas App o WEB

### APP ordenadores

Los proyectos creados se guardan en la misma App.

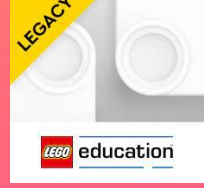

 $\bullet$ 

Hay que descargar y actualizar los paquetes de actividades. Hay que llamar al CAU para guardan en el ordenador. Tenemos siempre la **última** versión, no hay que actualizar nada.

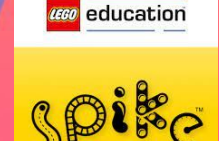

n)

 $\bullet$ 

**CECO** education

instalarla o centro de

software.

Funciona con cualquier ordenador con Bluethoot.

WEB

Los proyectos creados se

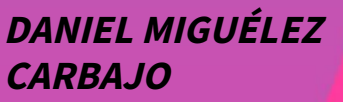

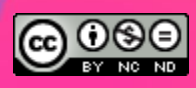
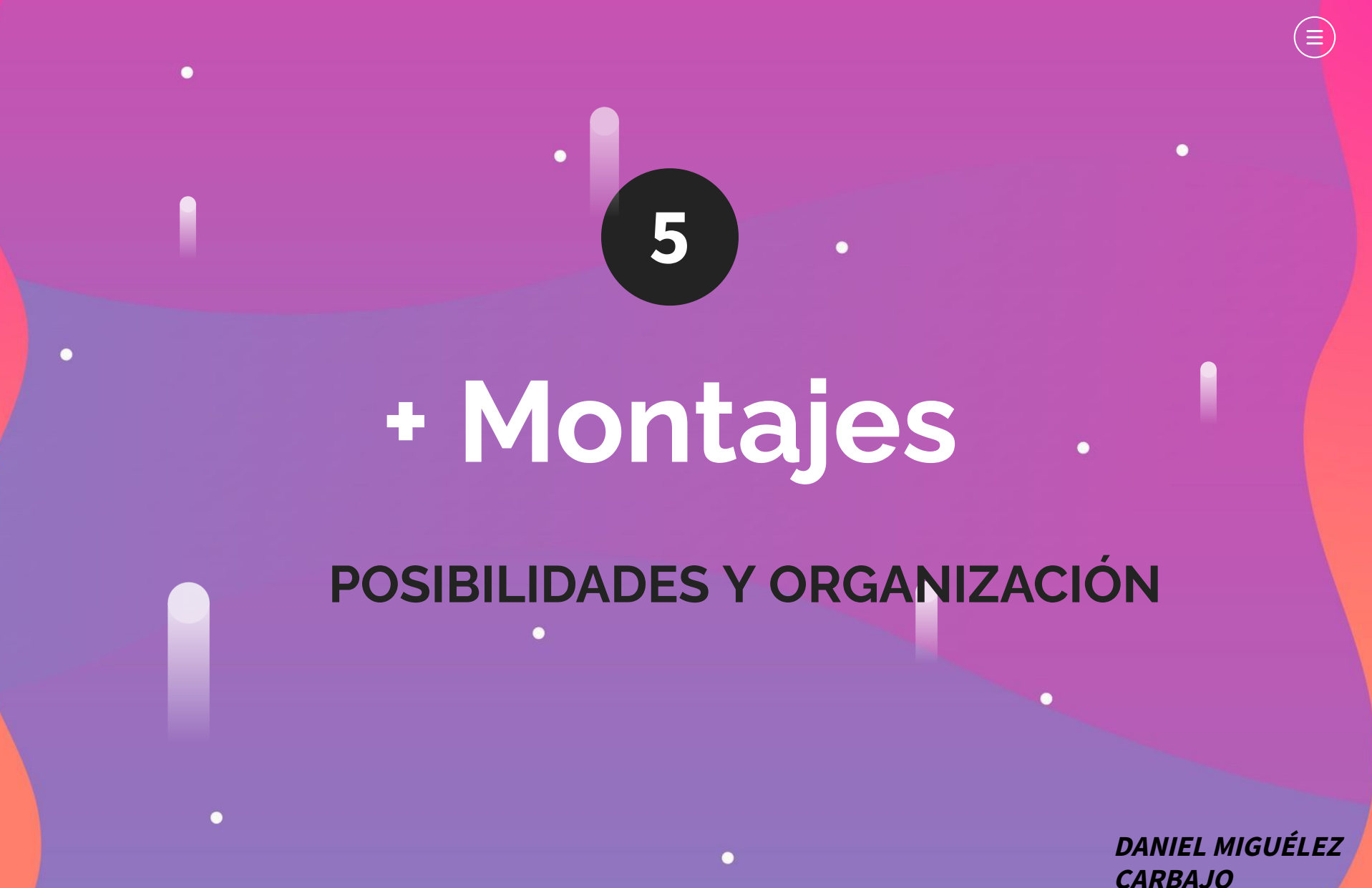

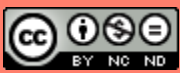

 $\blacksquare$ 

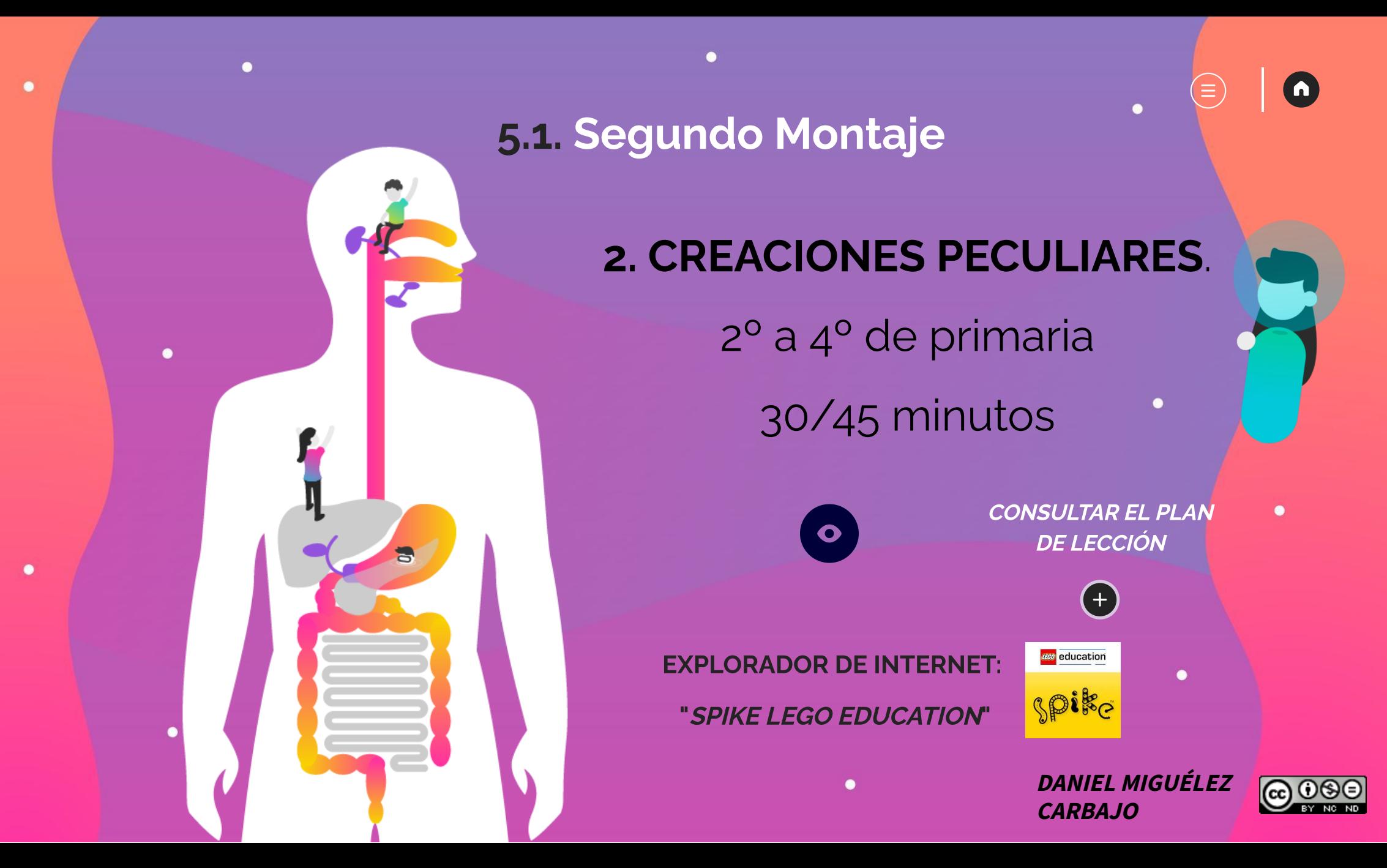

## 5.2. ACTIVIDADES ASOCIADAS

## REDACCIÓN HISTORIA

 $\bullet$ 

 $\bullet$ 

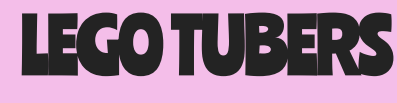

 $\bullet$ 

...

 $\bullet$ 

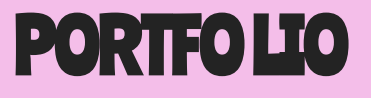

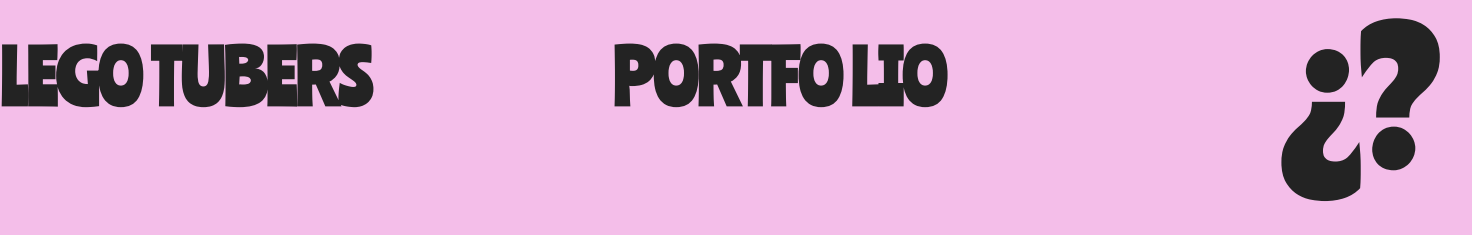

 $\left(\equiv\right)$ 

 $\bullet$ 

- PARTE DE UN PROYECTO
- RÚBRICA DE EVALUACIÓN
- DIARIO DEL ALUMNO
- OBSERVACIÓN DIRECTA
- TRABAJO COOPERATIVO
- **AUTOEVALUACIONES**

**DANIEL MIGUÉLEZ CARBAJO**

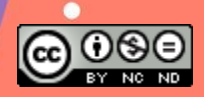

 $\blacksquare$ 

3. AVENTURA SUBACUÁTICA.

1º y 2º de primaria

30/45 minutos

 $\bullet$ 

 $(+)$ 

6. TRAYECTO EN HELICÓPTERO.  $\left( +\right)$ 

3º a 6º de primaria

30/45 minutos

4. EXCURSIÓN EN BARCO. 1º y 2º de primaria

30/45 minutos

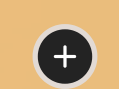

7. LOCO LABERINTO.

3º a 6º de primaria

30/45 minutos

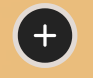

5. LA NORIA.

1º y 2º de primaria 30/45 minutos

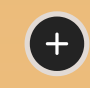

8. DIVERSIÓN EN LA BOLERA. 3º a 6º de primaria

30/45 minutos **DANIEL MIGUÉLEZ**

 $(+)$ 

**CARBAJO**

**@** 0®ම

 $\blacksquare$ 

 $\bullet$ 

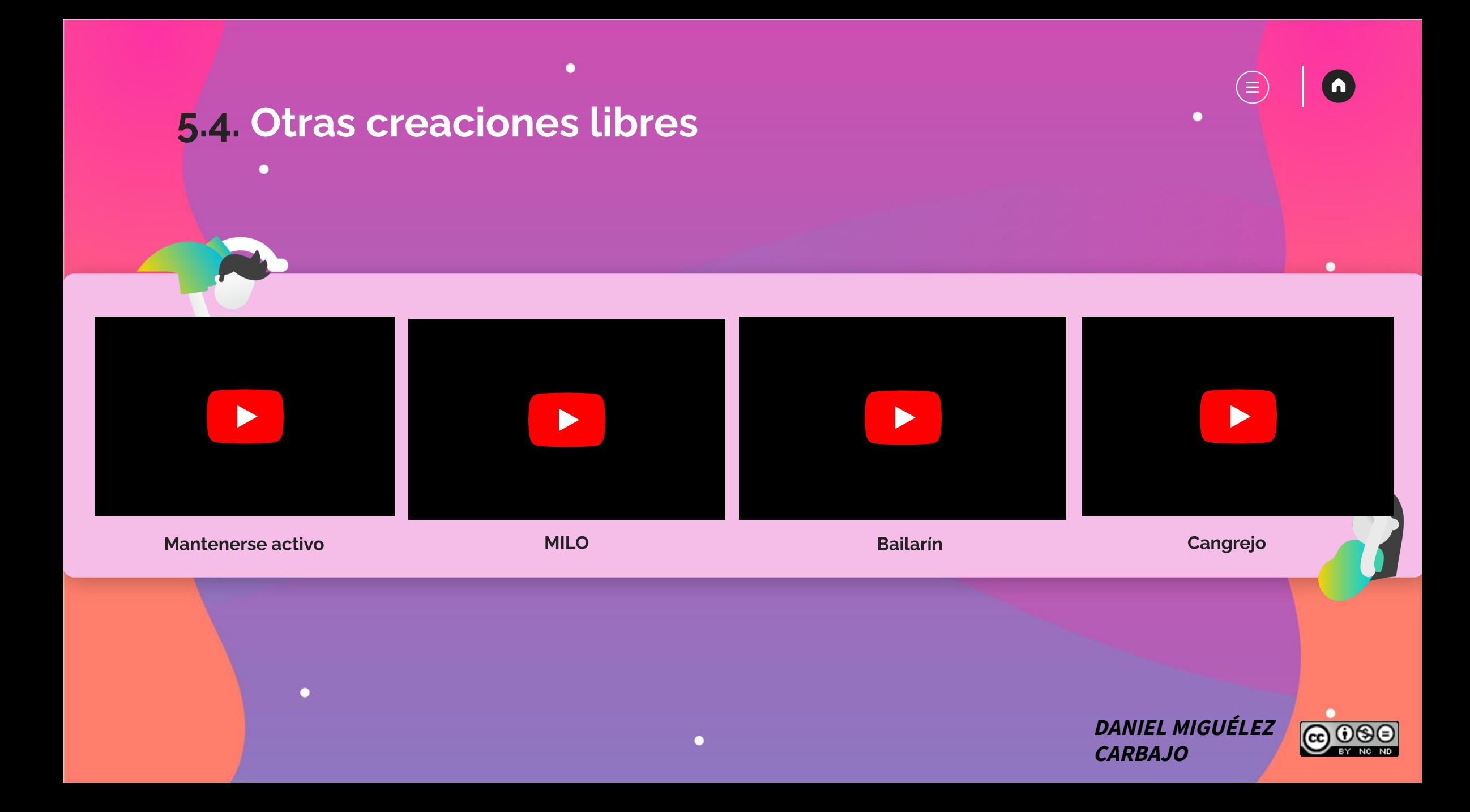

## ¿Qué pasa con el LEGO SPIKE PRIME?

 $\textcircled{\scriptsize{\textsf{F}}}$ 

EXPLORADOR DE INTERNET:

 $\bullet$ 

 $\bullet$ 

 $\bullet$ 

۰

∙

 $\bullet$ 

 $\bullet$ 

"SPIKE LEGO EDUCATION"

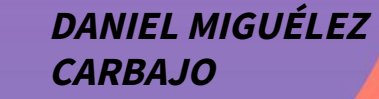

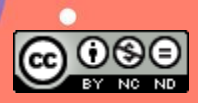

**CEGO** education

Spike

 $\blacksquare$ 

## **iLección** finalizada!

 $\bullet$ 

 $\bullet$ 

 $\bullet$ 

 $\bullet$ 

 $\bullet$ 

Ahora sabes mucho más sobre LEGO SPIKE ESSENTIAL Y LEGO SPIKE PRIME

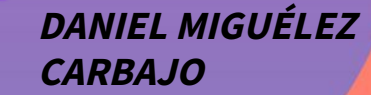

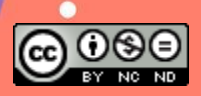

 $\blacksquare$ 

 $\bullet$